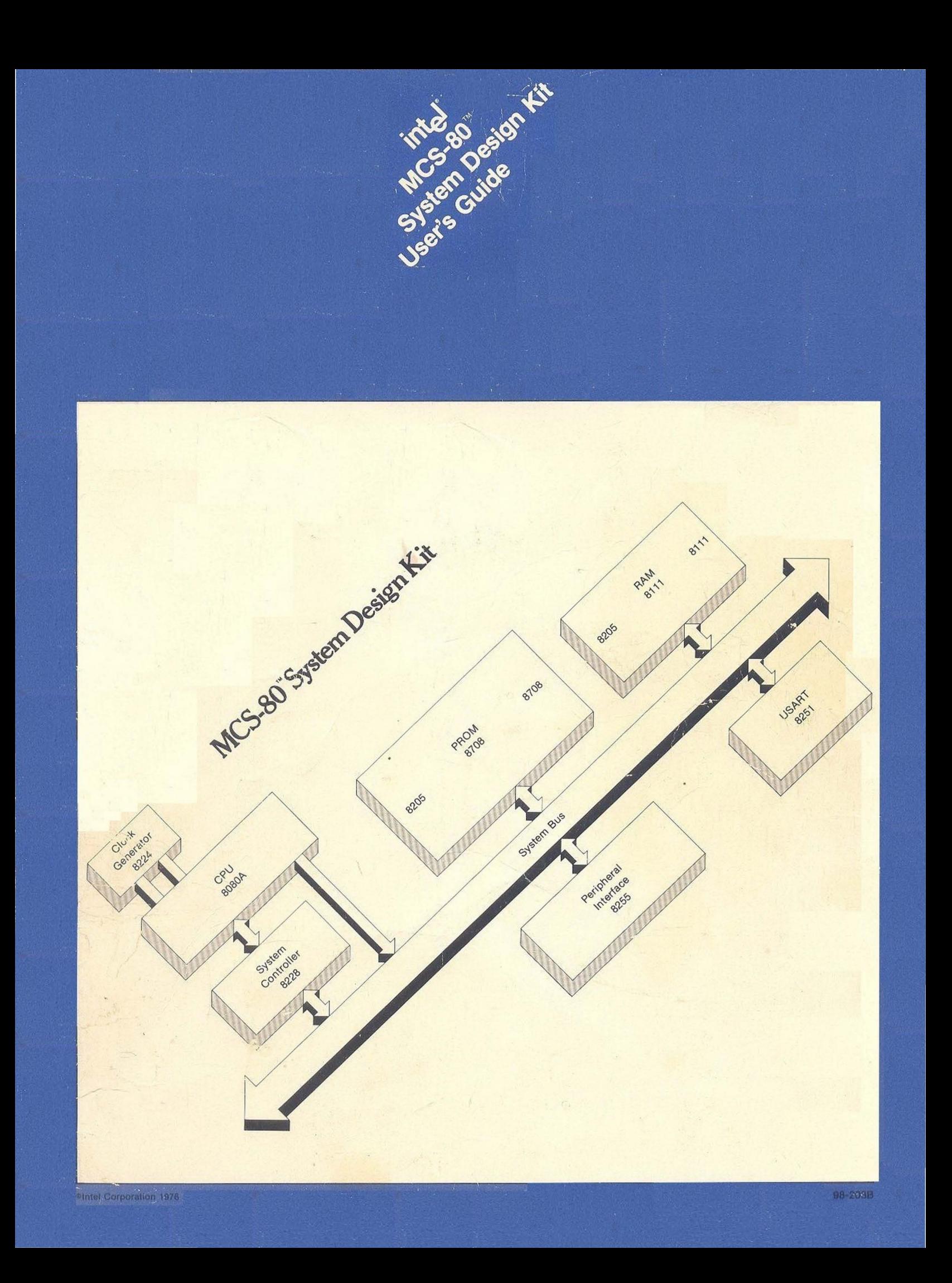

# intel<sup>'</sup> MCS-80™ **System Design Kit User's Guide**

# **CONTENTS**

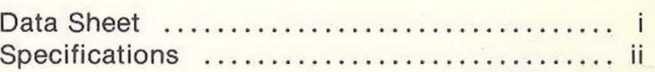

## **CHAPTER 1 INTRODUCTION**

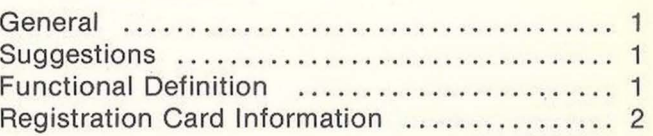

# **CHAPTER 2**

# **HOW TO ASSEMBLE THE KIT**

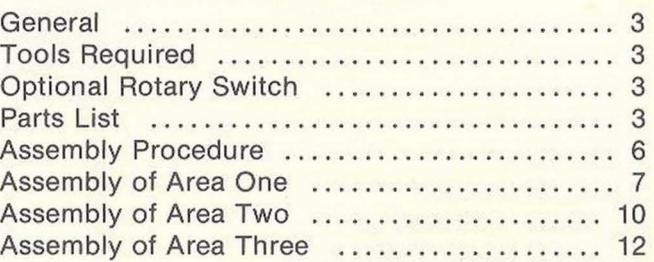

#### **CHAPTER 3 THEORY OF OPERATION**

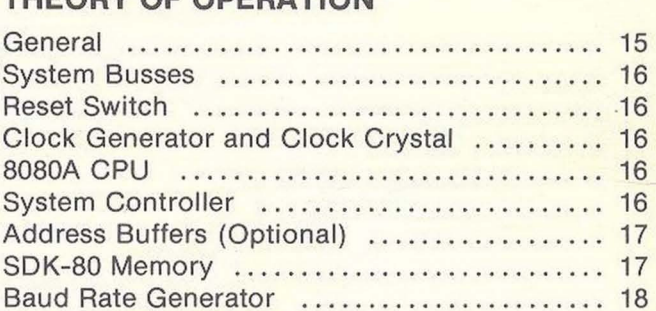

# Peripheral Interfaces .............................. 18 **CHAPTER 4**

# **FINAL ASSEMBLY AND CHECKOUT**

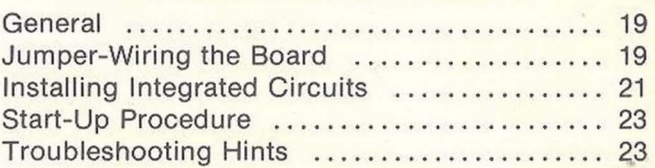

I/O Communication Interface ................... 18

# **CHAPTER 5 SDK-80 MONITOR**

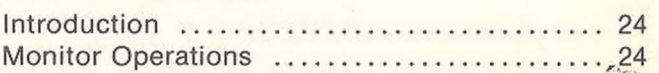

# **APPENDIX A**

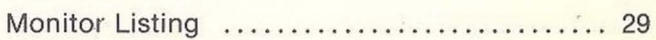

# **APPENDIX B**

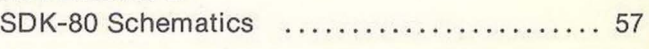

# **APPENDIX C**

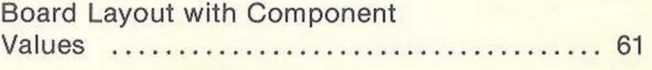

# **Microcomputer Systems**

# **8080 SYSTEM DESIGN KIT (SDK-80)**

- **Complete Single Board Microcomputer System Including CPU, Memory and 1/0**
- **Easy to Assemble Kit-Form**
- **High-Performance**  (2~s **Instruction Cycle)**
- **<u>■ Interfaces Directly with most</u> Terminals (75-4800 Baud)**
- **Large Wire-Wrap area for Custom Interfaces**
- **Extensive System Monitor Software in ROM**
- **PC Board Format and Power, Compatible with INTELLEC® MDS**
- **<u>• Complete MCS-80" User's Library</u>**

The 8080 System Design Kit (SDK-80) is a complete. single board. microcomputer system in kit form . It contains all necessary components, including resistors, caps, crystal and miscellaneous hardware to complete construction. Included is a preprogrammed ROM that contains the system monitor for general software utilities and system diagnostics.

All that is required for operation are power supplies and a suitable terminal; TTY, CRT, etc., (level conversions and baud rate generation included on board).

The SDK-80 is an inexpensive, high-performance prototype system that has designed-in flexibility for simple interface to the users application.

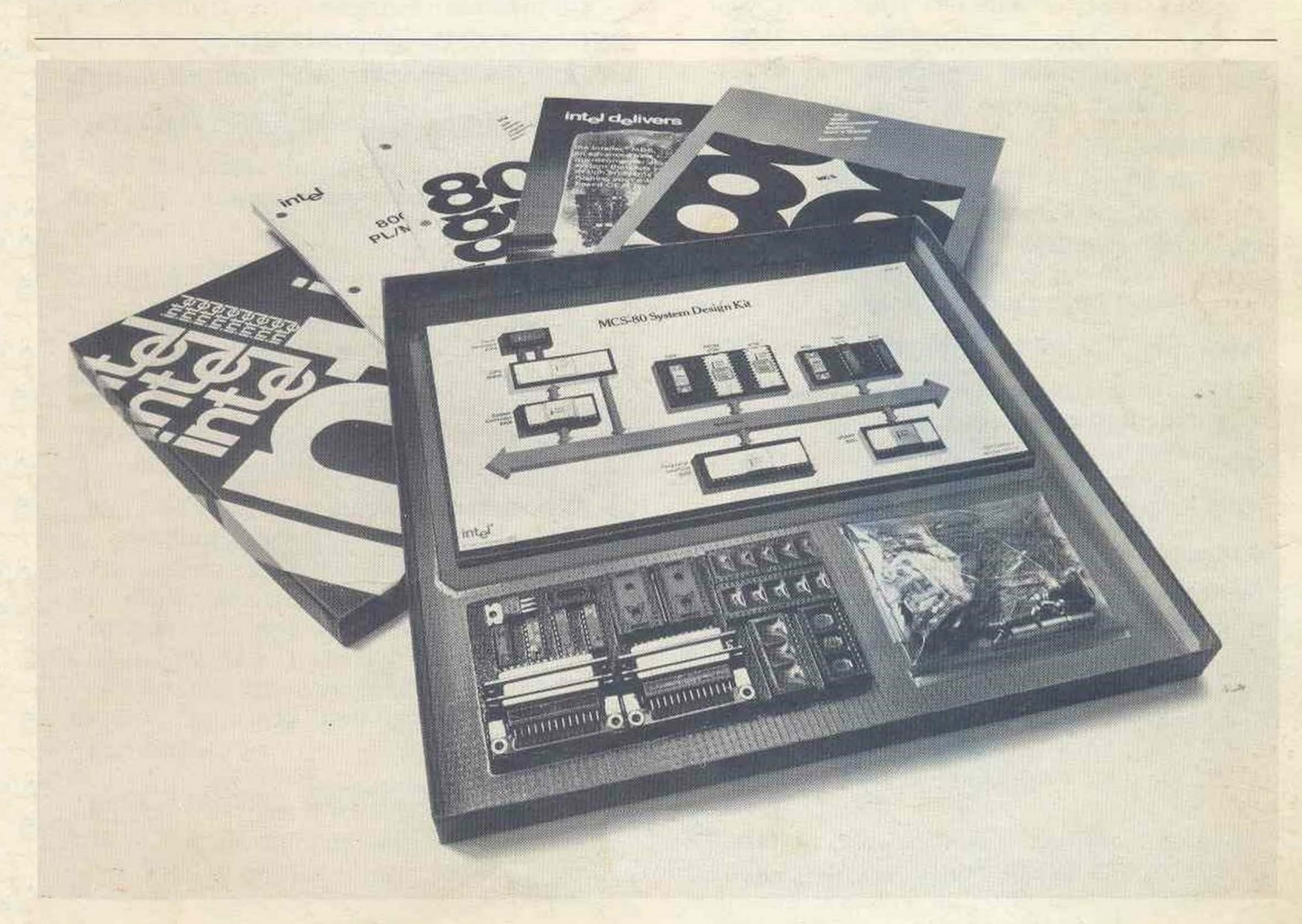

Intel Corporation assumes no responsibility for the use of any circuitry other than circuitry embodied in an Intel product. No other circuit patent licenses are implied.

# **SDK-SO**

# **SDK-SO SPECIFICATIONS**

#### **Central Processor**

CPU: 8080A Instruction Cycle: 1.95 microsecond Tcy: 488 ns

## **Memory**

ROM: 2K bytes (expandable to 4K bytes) *8708/8308*  RAM: 256 bytes (expandable to 1K bytes) 8111

Addressing: ROM OOOG-OFFF

RAM 100G-13FF

#### **Input/Output**

Parallel: One 8255 for 24 lines (expandable to 48 lines).

Serial: One 8251 USART.

On-board baud rate generator (jumper selectable). Baud Rates: 75 1200

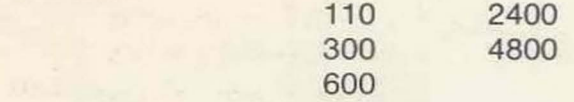

### **Interfaces**

Bus: All signals TTL compatible. Parallel 1/0: All signals TTL compatible. Serial 1/0: RS232C/EIA 20 mil A. Current loop TTY TTL (one TTL load)

#### **Interrupts**

Single level: Generates RST7 vector TTL compatible input.

## **DMA**

Hold Request: Jumper selectable.

#### **Software**

System Monitor: Pre-programmed 8708 or 8308 ROM Address; 0000-03FF.

### Features:

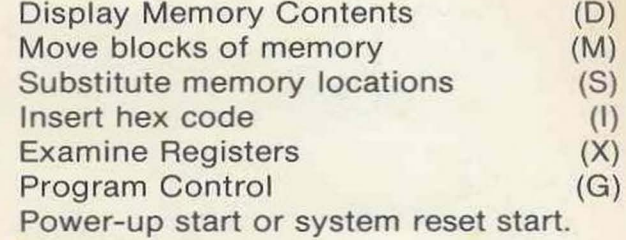

1/0: Console Device (serial 1/0)

### **Literature**

Design Library: 8080 Users Manual 8080 Assembly Language Manual PL/M<sup>\*</sup> Programming Manual MDS Brochure Reference Card (Programmers) SDK-80 User's Guide

#### **Connectors**

1/0: 25 pin female (RS232C) PCB: MDS format

## **Physical Characteristics (MDS Mechanical format)**

Width: 12.0 in. Height: 6.75 in. Depth: 0.50 in. Weight: approx. 12 oz.

#### **Electrical Characteristics (DC Power)**

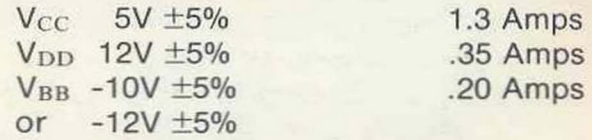

#### **Environmental**

Operating Temperature: *D-70°C* 

# **CHAPTER 1 INTRODUCTION**

# **GENERAL**

The 8080 System Design Kit (SDK-80) is a complete microcomputer system in kit form. **It**  is simple to assemble (construction time is 6 hours) and provides an excellent training/ prototype vehicle for evaluation of the 8080 microcomputer system (MCS-80<sup>7M</sup>).

The SDK-80 is an extremely flexible design and allows easy interface to an existing application or custom interface development.

An extensive system monitor is included in a pre-programmed ROM for general software utilities and system diagnostics.

The System Design Kit User's Guide will instruct the user how to assemble his kit and configure it to match the selected terminal and peripheral devices. It is suggested that the User's Guide be followed in the exact sequence that it is written to assure successful completion of the system.

# **SUGGESTIONS**

The 8080 Microcomputer Systems User's Manual is included with the SDK-80 and it would be extremely beneficial to the user that he read and understand the operation of the 8080A and associated peripheral components prior to beginning the assembly of the SDK-80.

Every effort has been made to allow the SDK-80 to interface directly with most common terminals but with the wide array of display terminals available it is not possible to perfectly interface each one with the SDK-80 hardware and software. The user should carefully examine the requirements of his particular terminal interface and adapt the SDK-80 accordingly.

# **FUNCTIONAL DEFINITION**

The SDK-80 is shipped with a complement of parts that allows the user to construct an operating small system with the following features:

- CPU: 8080A (see 8080 User's Manual for details)  $1.95 \,\mu s$  Instruction Cycle
- RAM: 8111 (static 256 x 4) 2 included for 256 byte storage
- ROM: 8708/8308 (1K x 8) 1 Pre-programmed system monitor
	- 1 User-programmed (erasable 8708)
	- I/O: 8251 (Programmable Communication Interface) 1 Serial communication
		- with terminal
		- 8255 (Programmable Peripheral Interface) 1 General user I/O, 24 lines

Serial TTL

- Interface: 20mA current loop (TTY) RS-232 (EIA)
	- Baud User-selected by jumper or switch Rate: 75,110,300 600, 1200, 2400, 4800
- Interrupt: Single level, vectored (RST-7)

The SDK-80 has many designed-in features for expandability without the necessity of cutting PC runs or adding extra logic. The maximum configuration of the SDK-80 is as follows :

- RAM: 8111 (static 256 x 4) Up to  $8$  for  $1K \times 8$ storage
- ROM: 8708/8308 (1K x 8) Up to 4 for 4K x 8 storage
	- I/O: 8255 (Programmable Peripheral Interface)

2 General user I/O, 48 lines

Expanding the SDK-80 to the maximum configuration is a simple matter of purchasing the extra memory and 1/0 components and installing them on the board.

# **REGISTRATION CARD**

On the back cover of the User's Guide is the Registration card for the SDK-80. Please fill it out completely and return it to INTEL upon completion of the kit. The Registration Card assures you of being updated with the latest information on the 8080 microcomputer system and any additional updates on your 8080 System Design Kit.

## **SDK-80 REGISTRATION CARD**

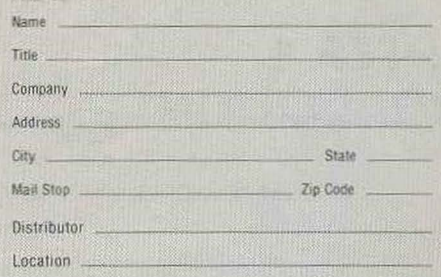

Hours

#### **GENERAL INQUIRY** How long did it take to assemble?

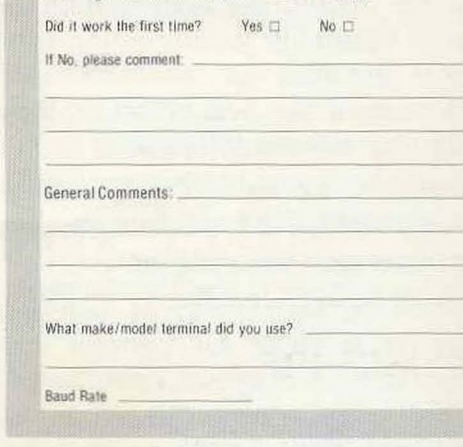

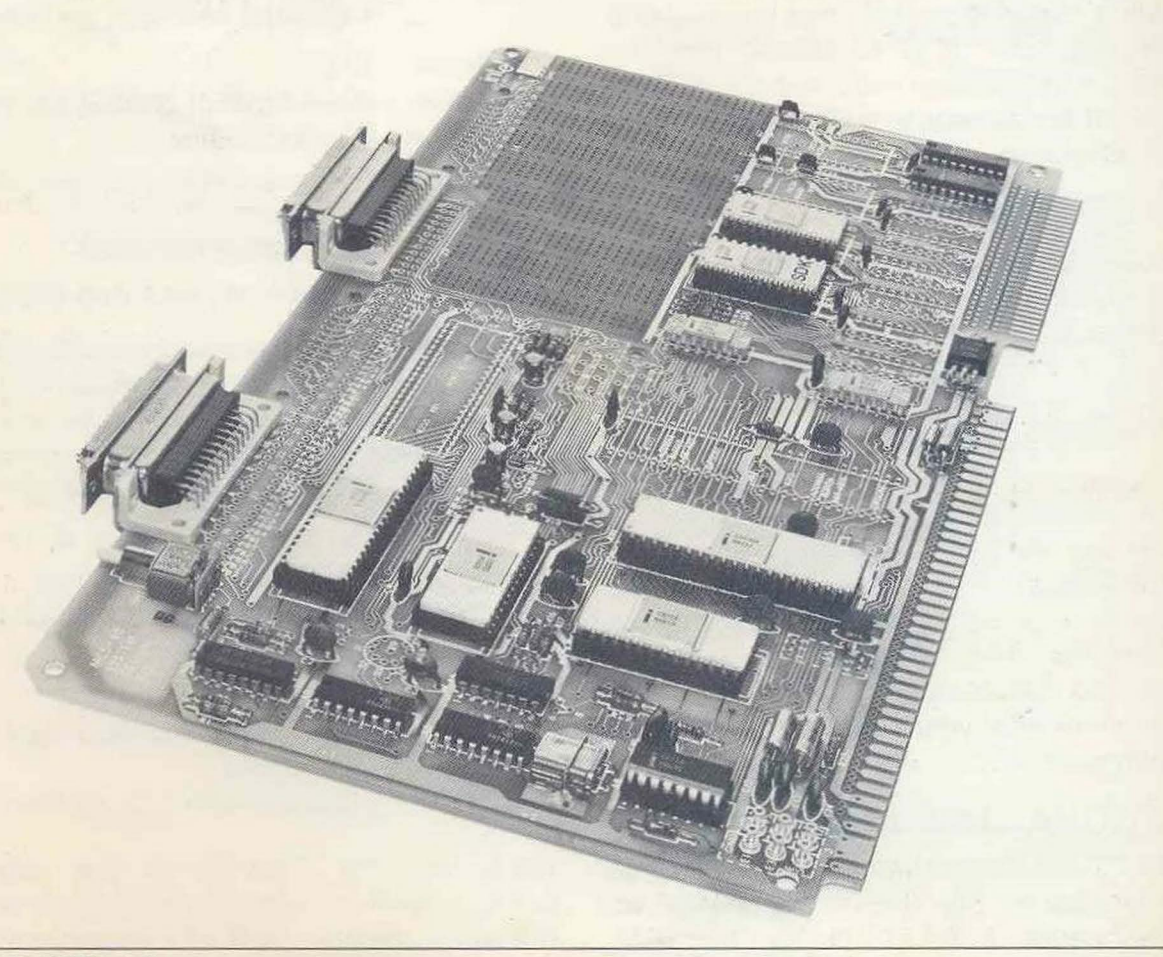

# **CHAPTER 2 HOW TO ASSEMBLE THE KIT**

# **GENERAL**

The MCS-80<sup>"</sup>System Design Kit is shipped in a single cardboard carton. This chapter will take you from the point of receiving this carton to the point where you are ready to insert the IC (Integrated Circuit) chips.

Follow the instructions carefully and make a check mark in the boxes provided after you have completed each step.

Your work area should be an uncluttered, welllighted table or desk with access to an AC wall socket or extension cord.

# **TOOLS REQUIRED**

Before starting the project, you should make sure the proper tools are at hand and are in good operating condition. These tools will be required to assemble the MCS-80 System Design Kit:

- $\Box$  A pair of needle-nose pliers
- $\Box$  A small Phillips head screwdriver
- $\Box$  A 1/4" standard flat head screwdriver
- $\Box$  A pair of small diagonal cutters
- $\Box$  A 25-watt pencil-type soldering iron
- $\Box$  A spool of rosin core solder with 60:40 tinlead content.

# **IMPORTANT Use only rosin core solder for all electrical soldering!**

□ A VOM (Volt-Ohm-Milliammeter) test meter

If available, a dual-probe oscilloscope would also be helpful.

# **OPTIONAL ROTARY SWITCH**

The Design Kit is complete for most applications; however, applications requiring multiple baud rates will need an additional rotary switch. We have allocated a position on the circuit board for this switch. One possible switch is Spectrol 87-12-19, available from Spectrol Electronics Corp., 17070 East Gale Avenue, City of Industry, CA 91744. Phone: (213) 964- 6565.

# **PARTS LIST**

With the proper tools at hand, you are now ready to take inventory of the carton.

The contents of the carton are divided into two compartments. One compartment contains the kit's documentation, the other contains the SDK-80. In addition to the User's Guide that you are now reading, the following documents are included:

- $\Box$  8080 Assembly Language Programming **Manual**
- □ 8080 Assembly Language Reference Card
- □ 8008/8080 PL/M<sup>"</sup> Programming Manual
- o MDS Brochure
- □ 8080 Microcomputer Systems User's Manual

The components of the MCS-80 System Design Kit come in four packages:

- □ Printed wiring (PW) board, PN 1000609-01
- $\Box$  Miscellaneous small component bag
- $\square$  SDK-80 Intel component pack

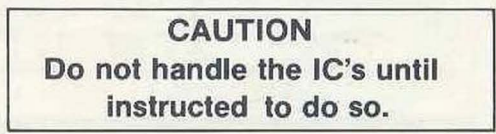

 $\Box$  Miscellaneous non-Intel component pack

If any of the above component packages or documents are missing, call your distributor immediately. If not, lay each of the component packages on your work table and proceed reading.

# SDK-80 Intel® Component Pack

The Intel component pack contains the Intel IC's needed in the Kit. The numbers indicated in Figure 2-1 correspond to the "Item Number" in Table 2-1.

 $\Box$  Verify that all items in Table 2-1 are included. Do not remove components from backing.

# Table 2-1. Parts List, Intel Component Pack.

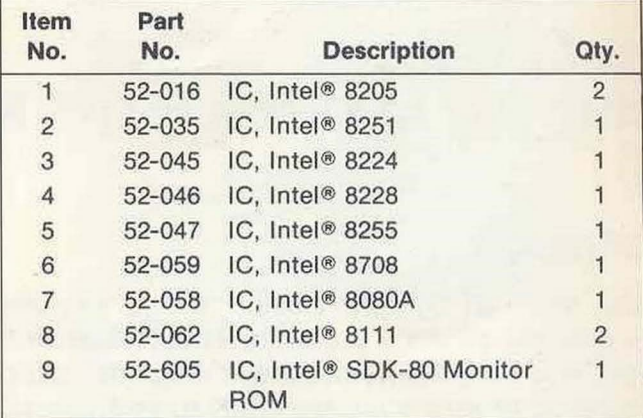

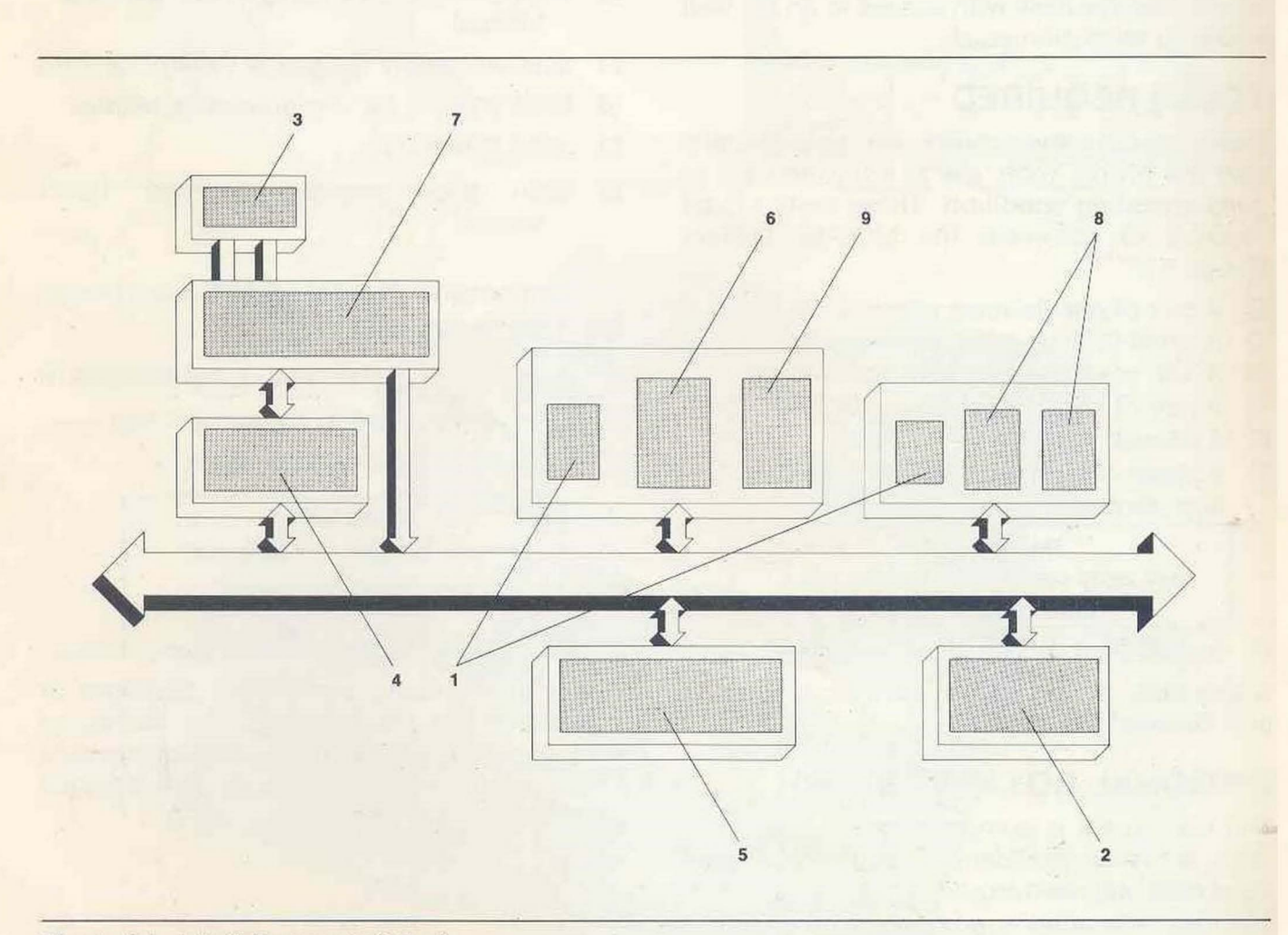

### Figure 2-1. Intel® Component Pack.

## Non-lntel®Component Pack

The non-Intel component pack contains miscellaneous components produced by other manufacturers. Figure 2-2 shows the arrangement of these components. The circled numbers are keyed to Table 2-2.

 $\Box$  Verify that all items in Table 2-2 are included. Do not remove components from backing.

## Table 2-2. Parts List, Non-Intel Component Pack.

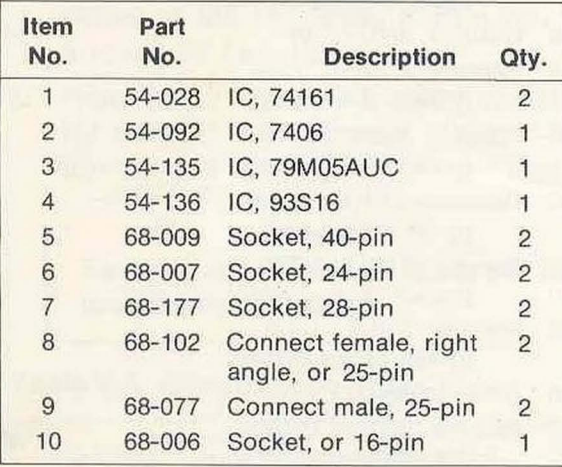

# Auxiliary Components For SDK-SO Expansion (Not Supplied With Kit)

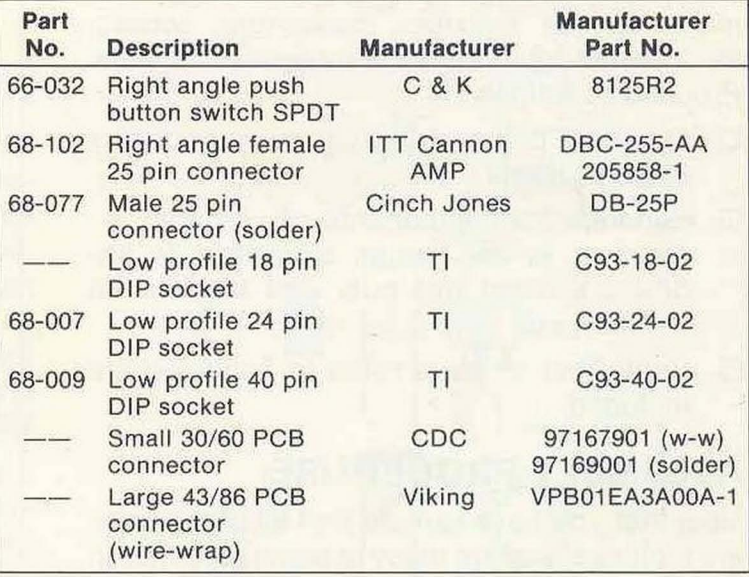

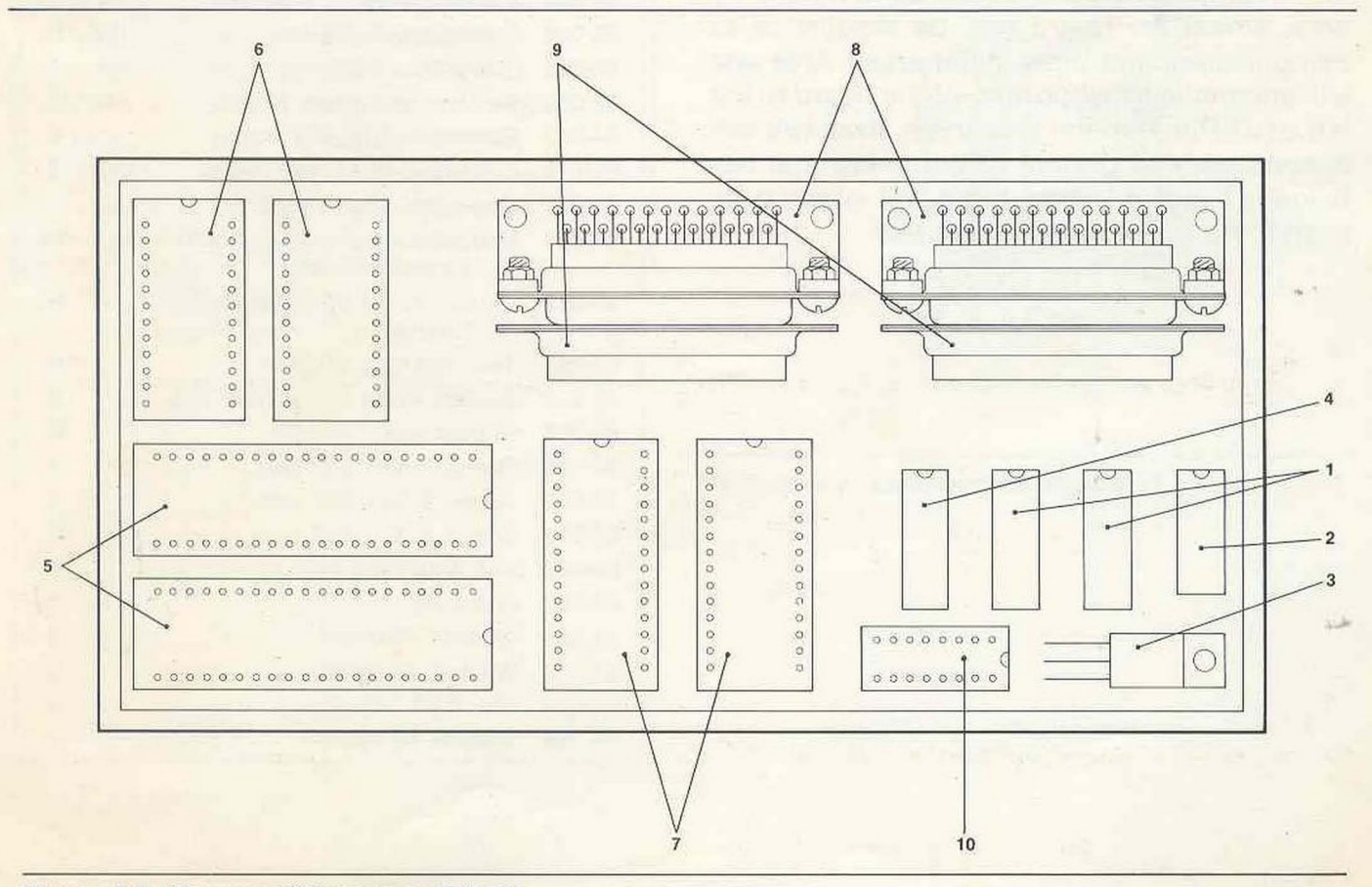

Figure 2-2. Non-lntel ®Component Pack.

### **Small Component Bag**

The small component bag contains the miscellaneous resistors, capacitors, screws, etc. needed to support the integrated circuits. Proceed as follows:

- $\Box$  Open the bag and spread the components in front of you.
- $\square$  Separate the components into groups; i.e., resistors in one group, capacitors in another, screws and nuts and washers in another, etc.
- $\Box$  Verify that all parts listed in Table 2-3 are included.

# **ASSEMBLY PROCEDURE**

Now that you have verified that all of the parts are included, you are ready to begin assembling the board.

This section of the text will be supplemented with drawings that illustrate the area of the board under construction. Components to be installed later will be shown as unshaded. Components being installed will be shown as shaded. Components that were 'installed earlier in the procedure will be shown blackened.

We shall assemble the board components by area, where the board may be thought of as being divided into three major areas. **Area one**  will encompass that portion of the board to the left of J1 Pin 1 on the silkscreen. **Area two** will encompass that portion of the board that lies below J1 and J2. **Area three** will encompass everything to the right of area two.

#### **Table** 2-3. **Parts** List, **Small Component Bag**

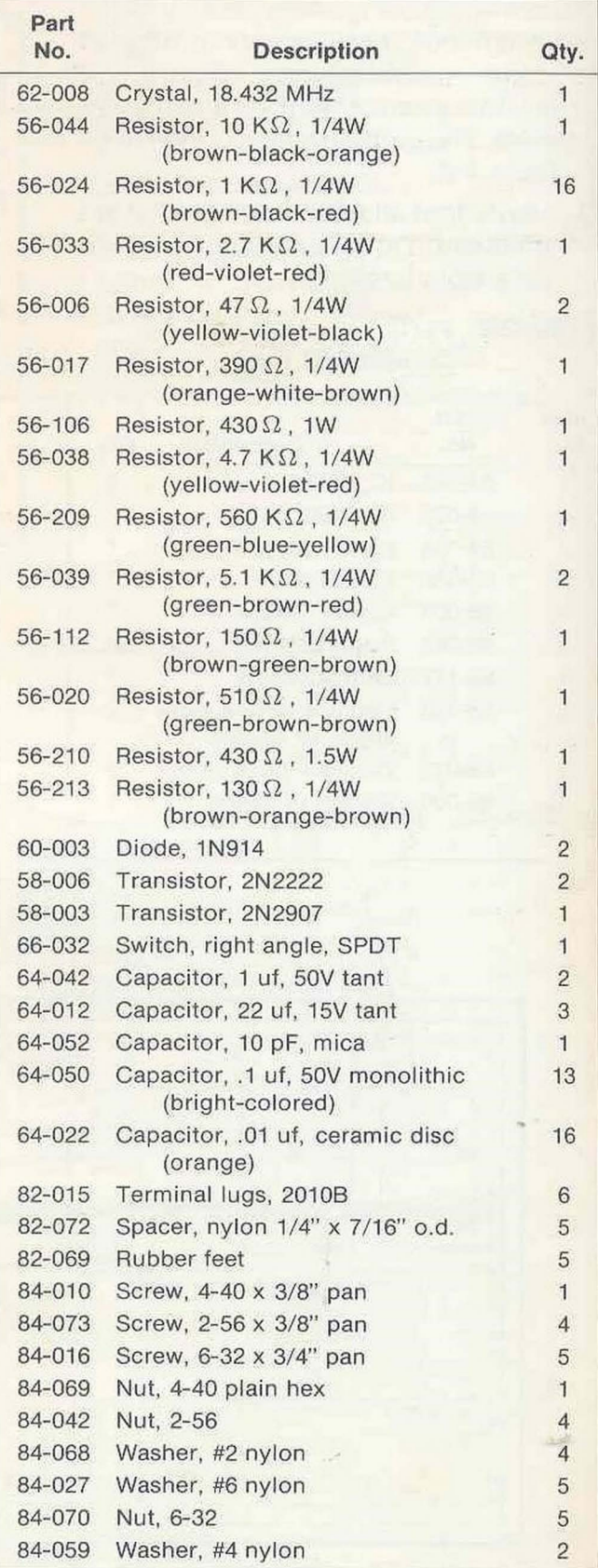

# **Assembly of Area One**

Proceed as follows:

- $\Box$  Lay the PW board on your work area, silkscreened side up, so that the edge connectors are directly in front of you.
- $\Box$  Your first step will be to install the five rubber feet. There will be one foot in each corner and one in the middle of the board. At each of these locations, place a nylon spacer and rubber foot underneath the board and insert a screw (5-32x3/4) through them from the bottom. Then attach the screw at the top using a #6 nylon washer and a 6-32 hex nut.
- $\Box$  Referring to Table 2-4, solder resistors R1-R4 and R21-R24 in place. Figure 2-3 shows this area of the board.

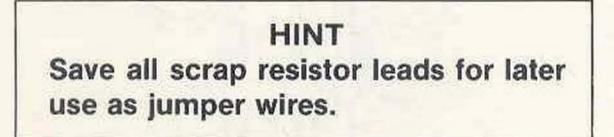

## Table 2-4. Construction Table #1.

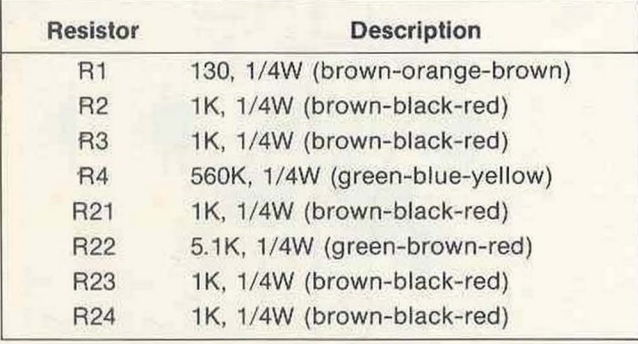

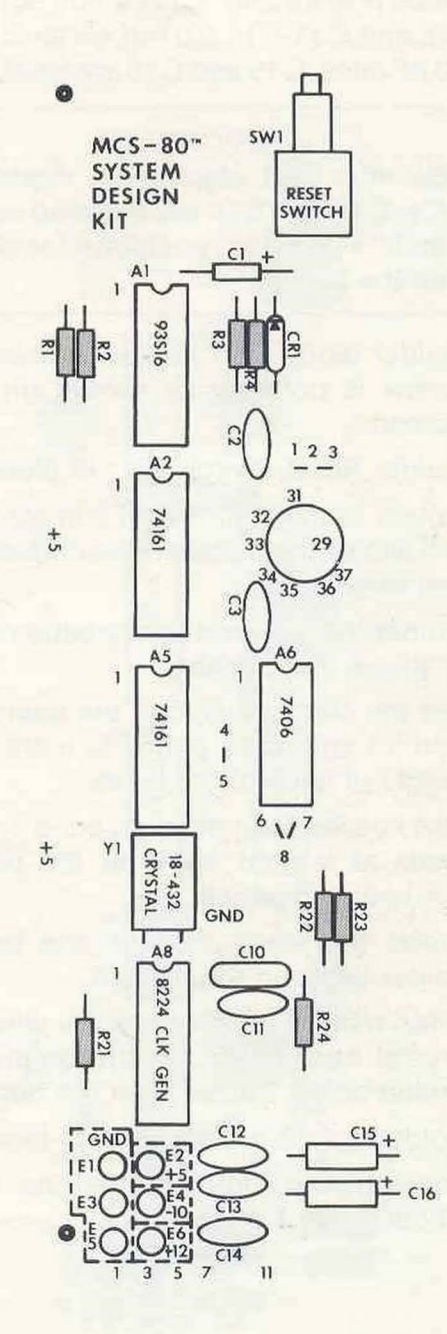

Figure 2-3. Construction Figure #1 .

□ Solder capacitors C1-C3 and C10-C16 in place (Figure 2-4). C1 is a 1 uf, 50V tant. C2, C3, and C11-C14 0.01 uf ceramic. C10 is a 10 pF mica. C15 and C16 are 22 uf, 15Vtant.

## **IMPORTANT**

**Be sure that electrolytic capacitors C1, C15 and C16 are installed so that their** "+" **ends are positioned as shown on the board.** 

- $\Box$  Solder diode CR1 in place. Make sure the arrow is pointing as shown on the silkscreen.
- □ Solder Reset Switch SW1 in place.
- $\Box$  Solder terminal lugs E1-E6 in place. Figure 2-5 shows the installation completed in the last three steps.
- $\Box$  Solder the Spectrol rotary baud rate switch in place, if applicable.
- □ Set the clock crystal on the board at location Y1 and use a pencil to mark the bend points of each of the leads.
- $\Box$  Use needle-nose pliers to bend each of the leads at a right angle at the points you marked with pencil.
- □ Insert the leads through the board and solder them on the bottom.
- $\Box$  Strap a piece of scrap resistor wire over the crystal, pushing each endthroughoneofthe drilled holes. Solder from the bottom.
- □ Solder the 16-pin socket into location A8.

You have now completed area one. Compare your board with Figure 2-6.

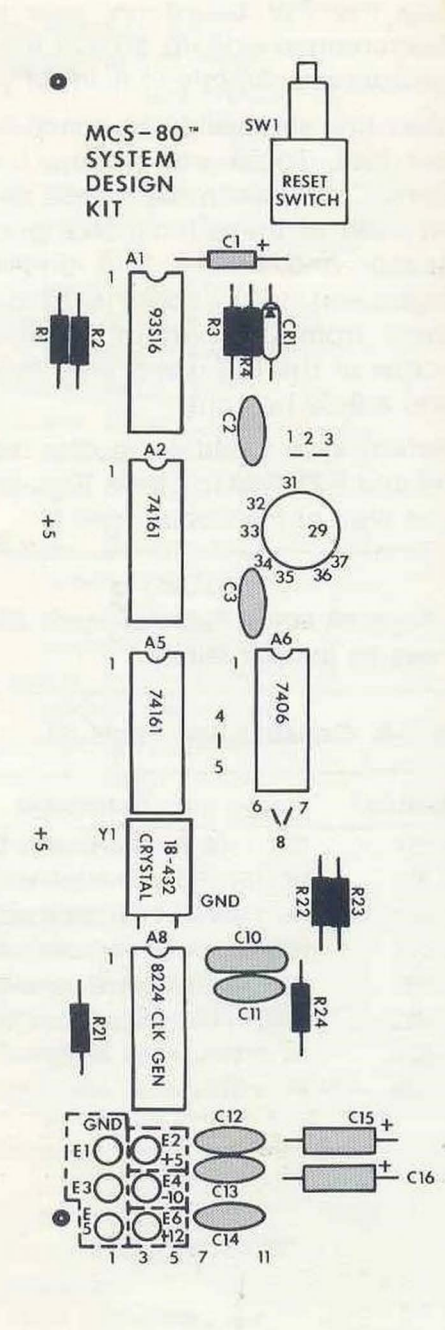

**Figure** 2-4. **Construction Figure** #2.

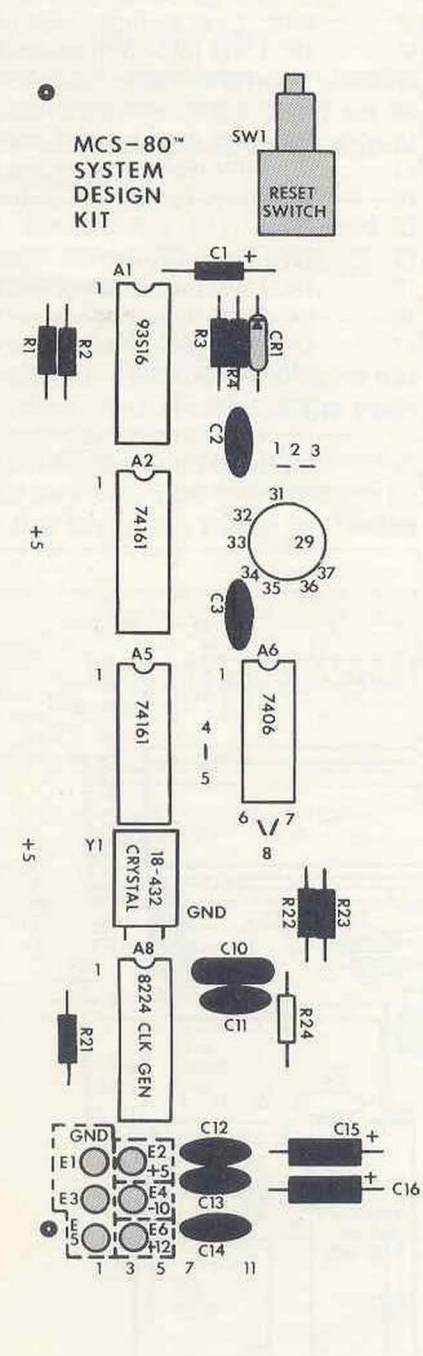

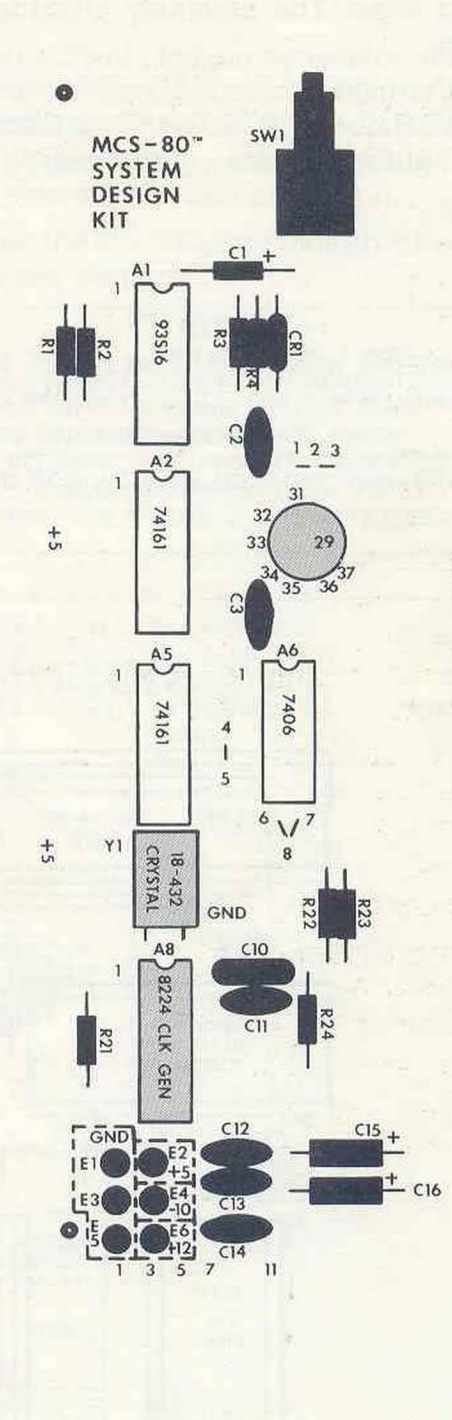

**Figure** 2-5. **Construction Figure #3.** 

**Figure** 2-6. **Construction Figure** #4.

 $\overline{\omega}$ 

# **Assembly of Area Two**

Note 1. (From Table 2-5)

Board area two will contain the 8080A and its related logic. The assembly procedure is as follows:

 $\Box$  Referring to Table 2-5, solder resistors R5-R17, R19, R20, R25, and R26in place. Figure 2-7 shows this area of the board.

1/4W resistor (green-brown-brown).

The resistor to be installed in R13 depends upon what negative voltage level your power supply delivers. For -10V, use a 390 $\Omega$ , 1/4W resistor (orange-white-brown). For -12V or -15V, use a 510 $\Omega$ 

#### Table 2-5. Construction Table #2.

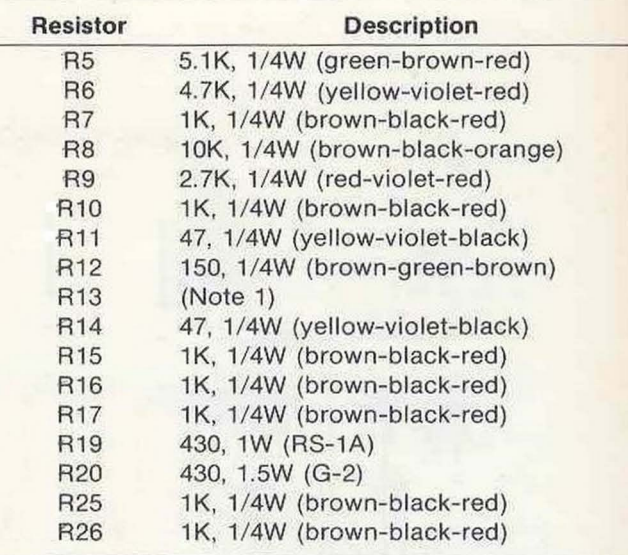

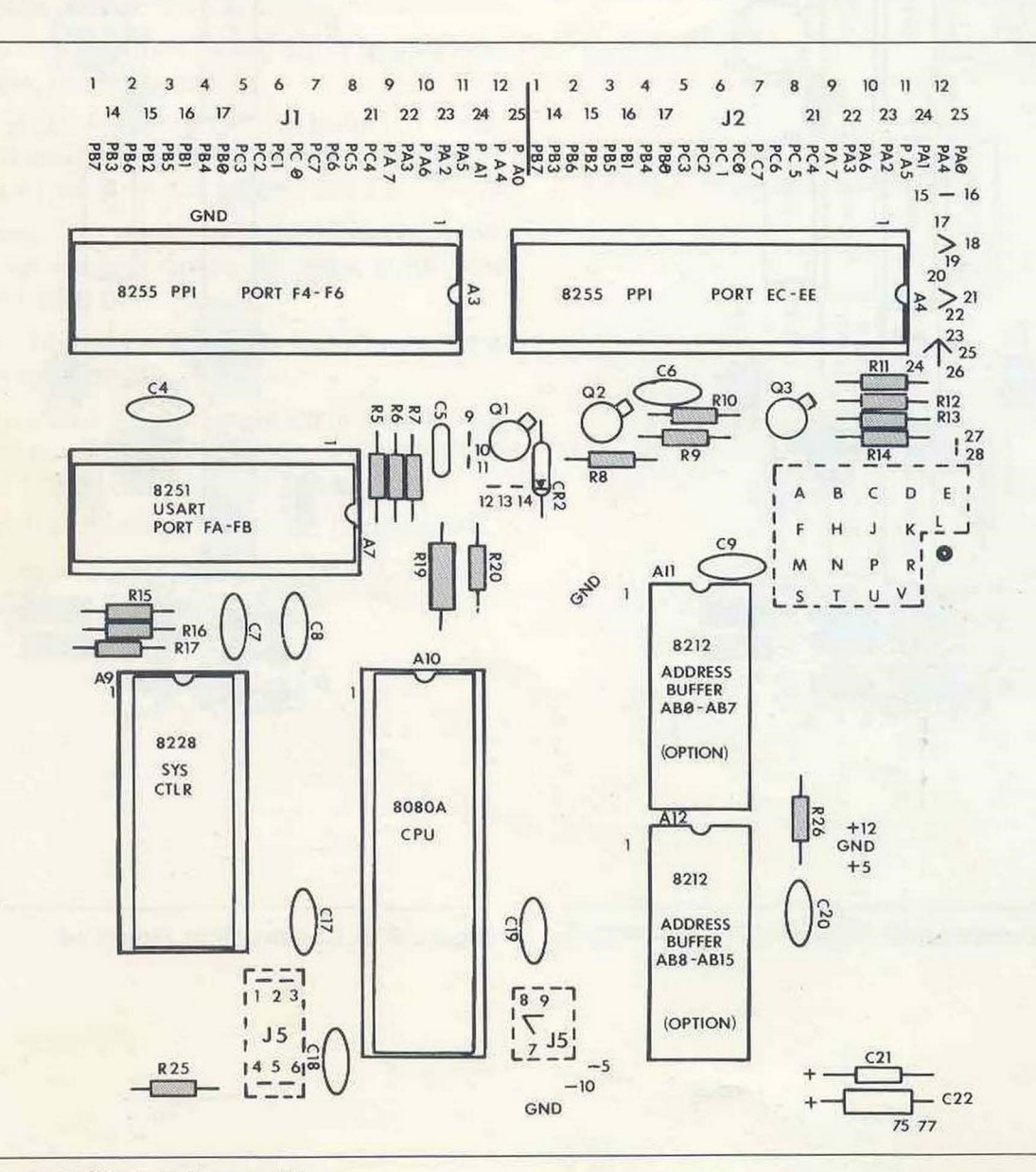

Figure 2-7. Construction Figure #5.

□ Solder capacitors C4-C9 and C17-C22 into place. C4, C6-C9, and C17-C20 are 0.01 uf ceramic. CS is 0.1 uf, SOV mono. C21 is 1 uf, 50V tant. C22 is 22 uf, *1SV* tant.

### **IMPORTANT**

**Be sure that electrolytic capacitors C21 and C22 are positioned so that their** "+" **ends are positioned as shown on the board.** 

 $\Box$  Solder transistors Q1, Q2, and Q3 into place. Q1 and 02 are 2N2222. 03 is a 2N2907.

# **IMPORTANT The metal tabs on the transistors must be positioned as shown on the board.**

 $\square$  Solder diode CR2 into place. Make sure the arrow is as shown on the board. Figure 2-8 shows the progress made in the last three steps.

- $\Box$  Solder 40-pin sockets into locations A3 and A10.
- $\Box$  Solder 28-pin sockets into locations A7 and A9.
- $\square$  Insert a 25-pin female connector into location J1. At each of two locations, place a 2-S6x3/8 screw through the connector from the top and secure it at the bottom with a #2 nylon washer and a 2-56 nut.
- $\Box$  Solder the 25 connector pins onto the board from the bottom.

**NOTE The 25-pin male connector provided can be used to interface your hardware to connector J1.** 

**Area two** should now be complete. Compare your board with Figure 2-9 (next page).

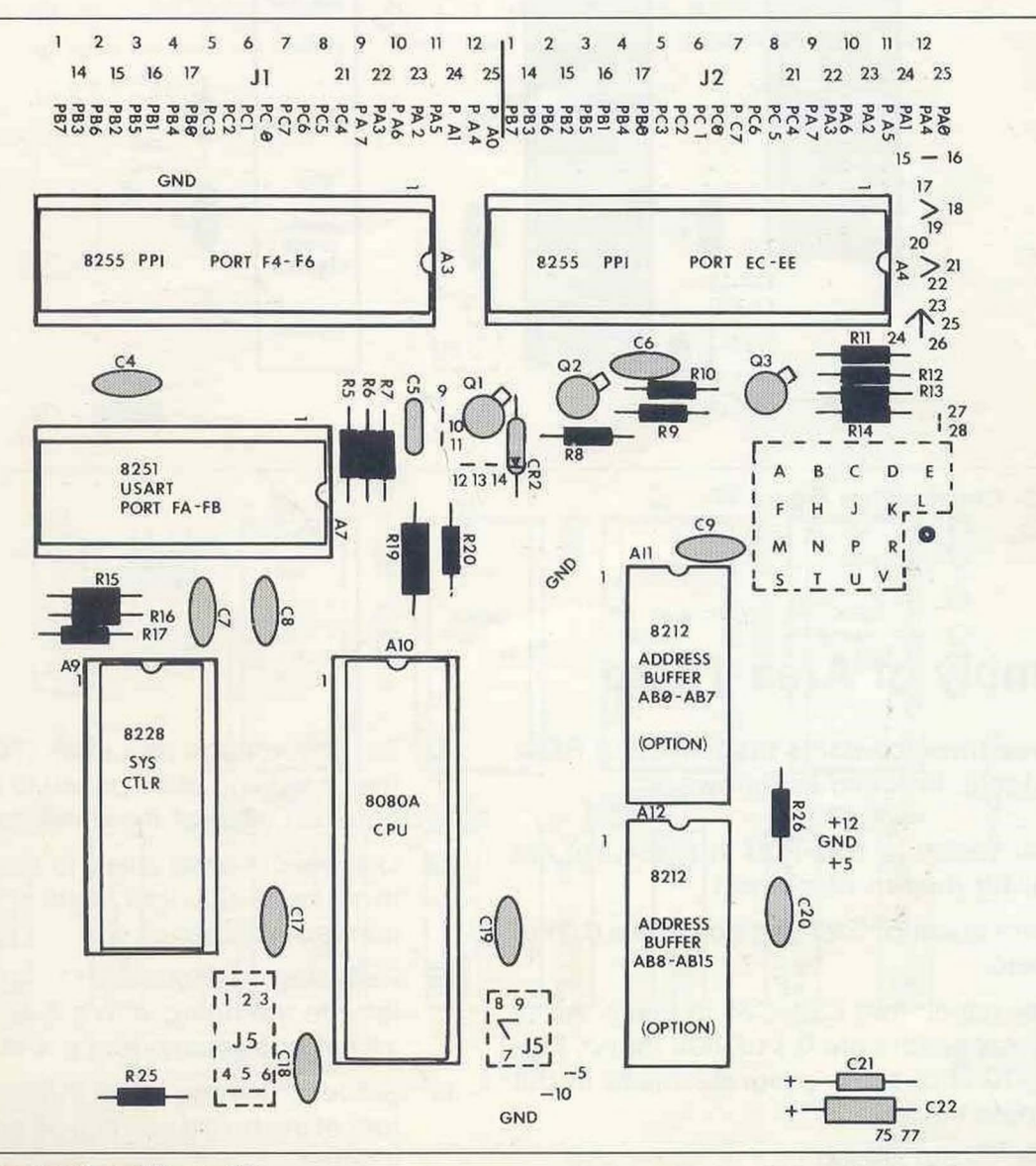

**Figure** 2-8. **Construction Figure** #6.

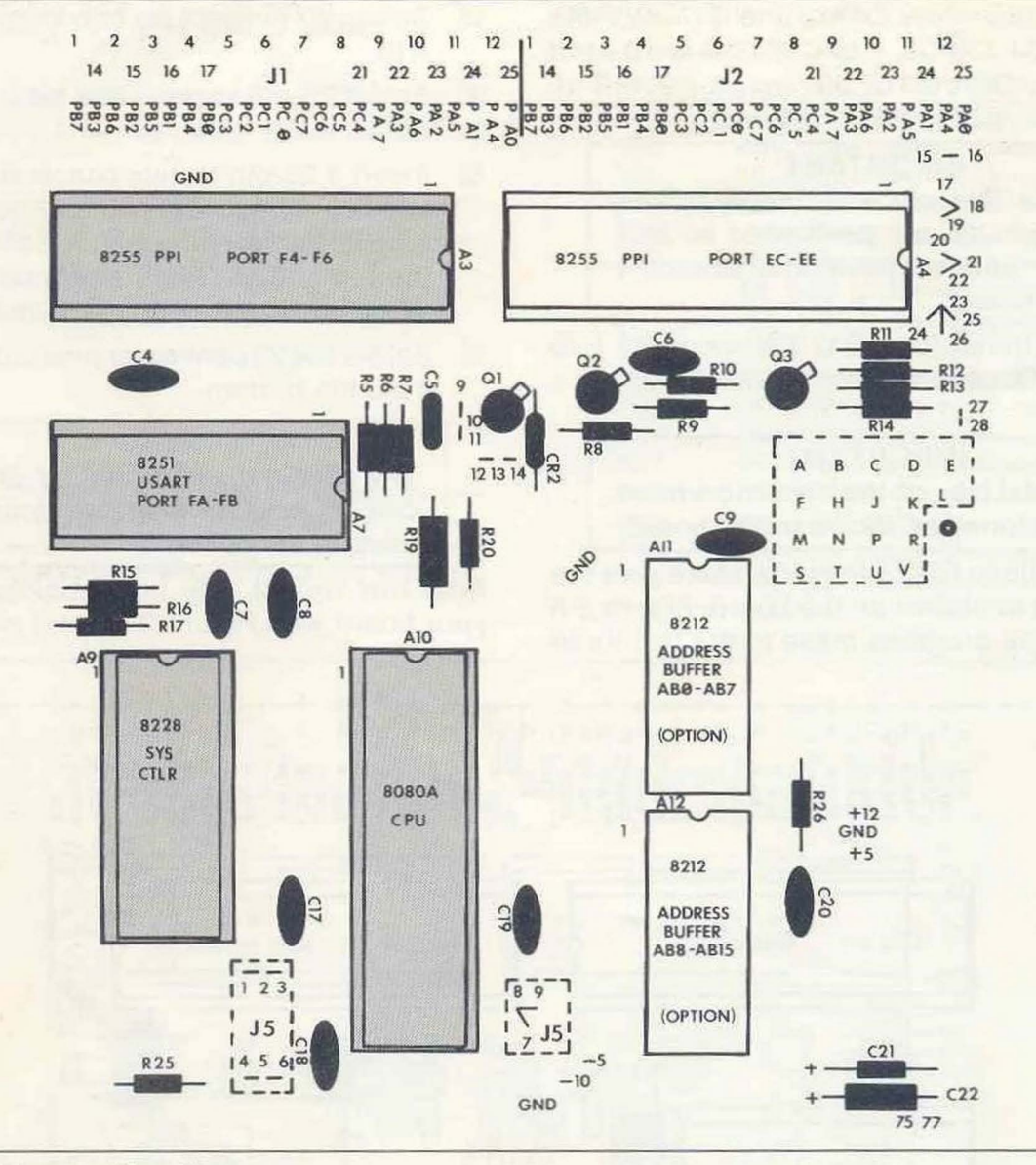

Figure 2-9. Construction Figure #7.

# **Assembly of Area Three**

Board area three contains the RAM and ROM memory logic. Proceed as follows:

- □ Solder resistors R27-R30 in place. All are 1K, 1/4W (brown-black-red).
- □ Solder capacitor C23 in place. It is a 0.01 uf ceramic.
- □ Solder capacitors C24-C35 in place. All of these capacitors are 0.1 uf, 50V mono. Figure 2-10 shows the progress made in the last three steps.
- □ Solder 24-pin socket into location A14.
- □ Set the voltage regulator (79M05AUC) on the board and use a pencil to mark the bend point on each of the three leads.
- $\Box$  Use needle-nose pliers to bend each of the three leads at a right angle at the points you marked with pencil.
- $\Box$  Referring to Figure 2-11, fasten the regulator to the board with a 4-40 x 3/8 screw, 2 #4 nylon washers, and a 4-40 nut.
- Solder the three leads in place on the bottom of the board and clip off any excess lead lengths.
- $\square$  Insert a 25-pin female connector into location J3. At each of two locations, place a 2-56x3/8 screw through the connector from the top and secure it at the bottom with a #2 nylon washer and a 2-56 nut.
- $\Box$  Solder the 25 connector pins onto the board from the bottom.

#### **NOTE**

**The 25-pin male connector provided can be used to interface your hardware to connector J3.** 

You have now completed area three. Compare your board with Figure 2-12 (next page).

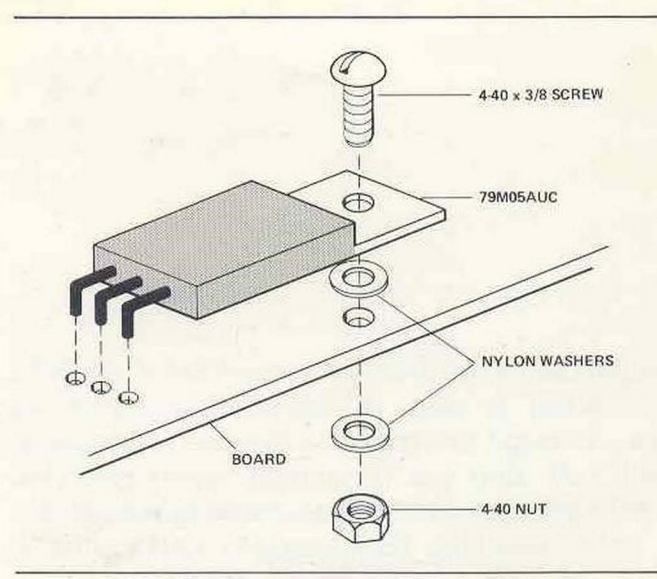

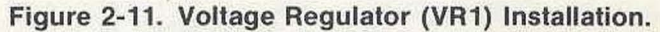

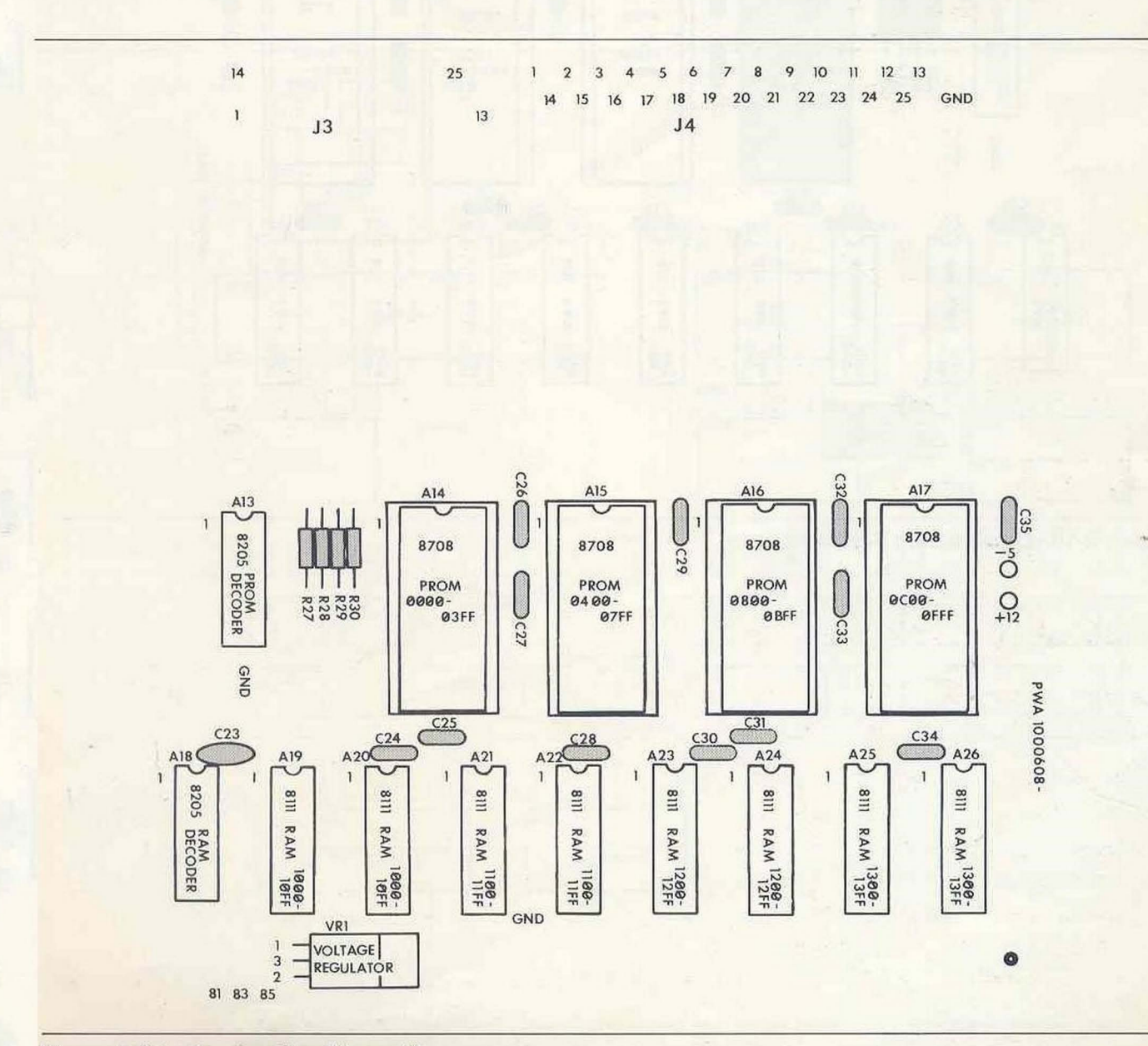

**Figure** 2-10. **Construction Figure** #8.

 $14$  $25$  $\overline{1}$  $\overline{2}$  $\overline{z}$  $^{\rm 8}$  $9 10$ 11 12 13  $\overline{3}$ 5 6  $\overline{4}$ 21 22 23 24 25 20 GND  $15$ 18  $\overline{14}$ 16  $17$ 19  $\mathbf{I}$  $13$  $J3$  $J<sub>4</sub>$ 

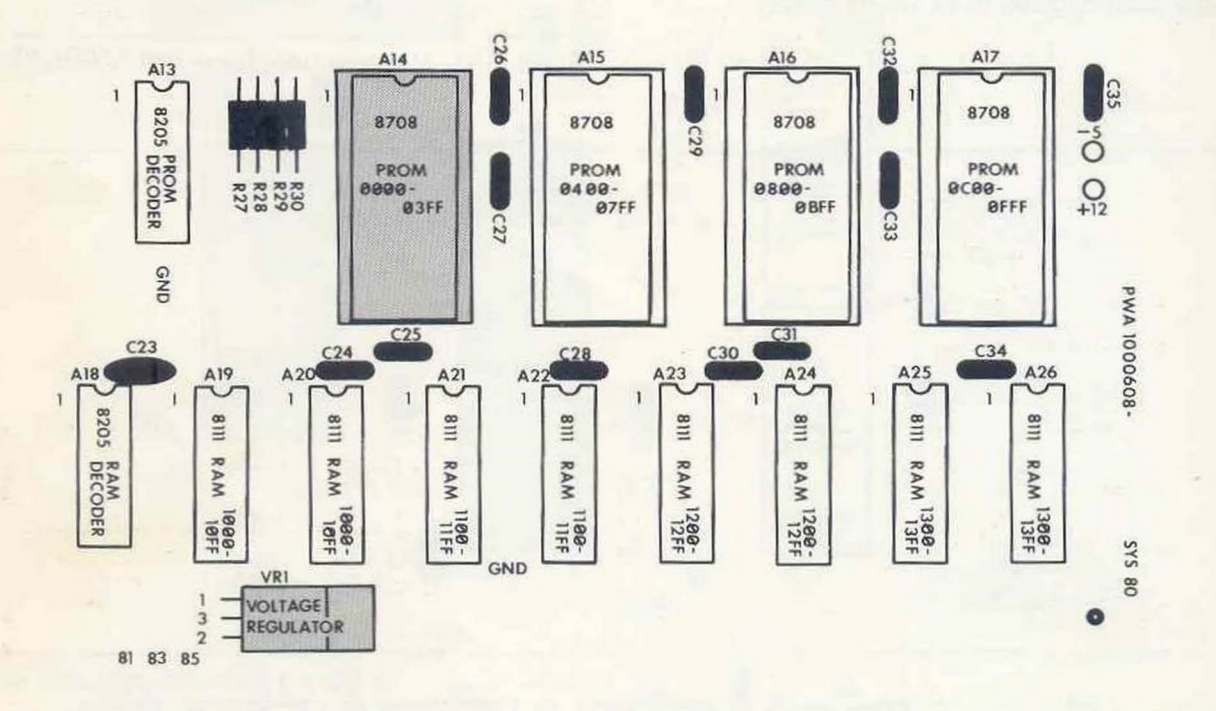

ä,

Figure 2-12. Construction Figure #9.

# **CHAPTER 3 THEORY OF OPERATION**

# **GENERAL**

Now that you have assembled the structure of the SDK-80 it is time to discuss the internal composition of the design. We will do this by presenting the functional organization of the SDK-80 logic and, in the process, bring in the decisions that you, as the user, must make before completing the kit.

Figure 3-1 is a functional block diagram of the

SDK-80. It has been purposely drawn as simple as possible in order to give a basis for discussion. You will note that this figure shows only the major signals in the unit. For this reason, some occasional reference to the SDK-80 schematics (Appendix B) will be in order.

The text to follow describes each of the elements in the block diagram.

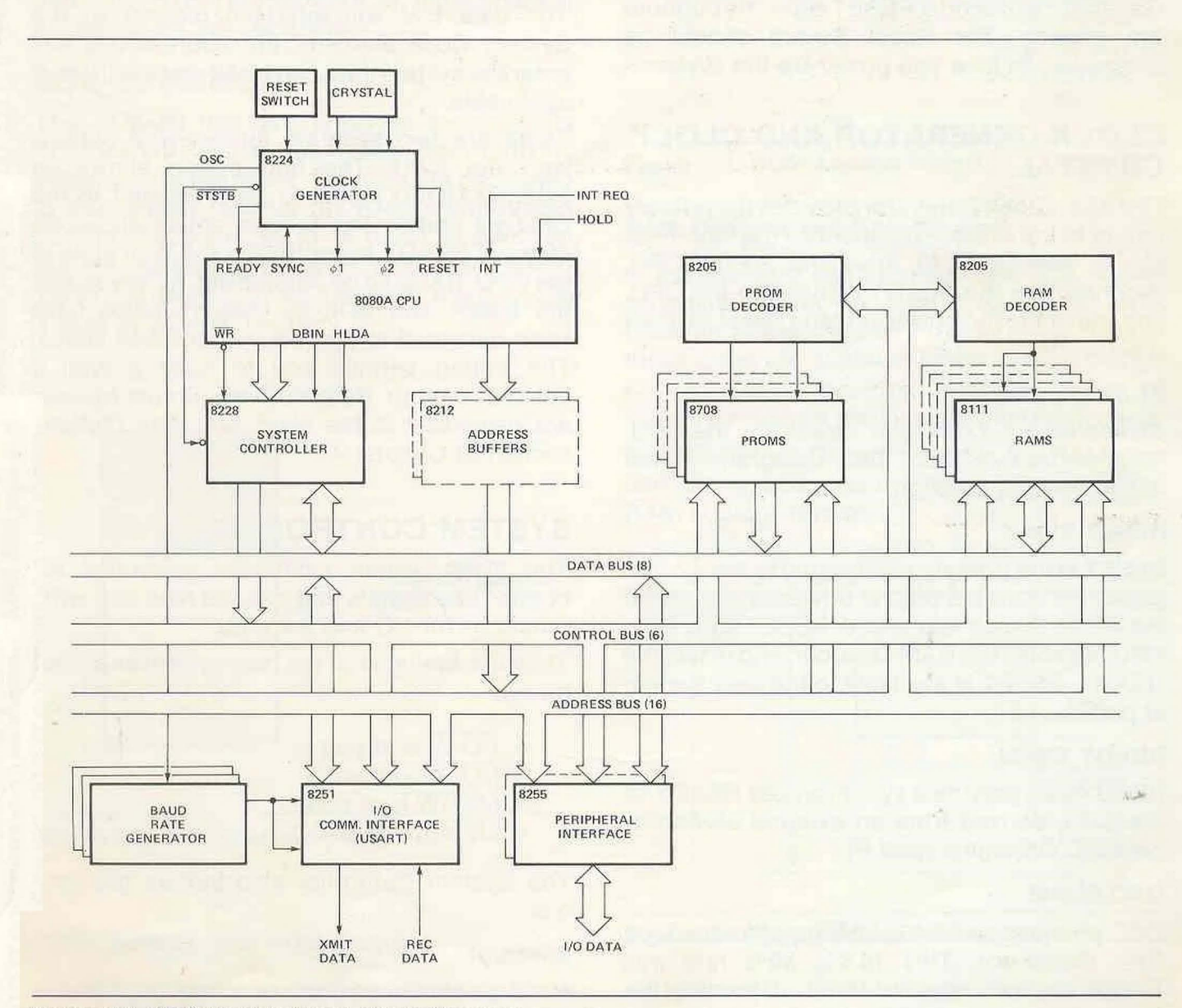

Figure 3-1. SDK-80 Functional Block Diagram.

# **SYSTEM BUSSES**

The SDK-80 logic is built around three system busses: the data bus, the address bus and the control bus. All of the MCS-80'· components communicate via these three busses.

The system busses can be selectively enabled/ disabled from the user system if the board is jumpered for that capability. Bus enable jumpering is described in the System Bus Enable section of Chapter 4.

Each bus is more fully described in the 8080 Microcomputer Systems User's Manual.

# **RESET SWITCH**

The Reset Switch gives you the capability of forcing a reset to the SDK-80 logic at any time. When the switch is pressed, the Clock Generator will send a RESET signal throughout the system. The Reset Switch should be pressed each time you power-up the system.

# **CLOCK GENERATOR AND CLOCK CRYSTAL**

The 8224 Clock Generator provides the primary timing to the system. It generates the high-level clocks necessary to drive the 8080A CPU, synchronizes the READY signal into the CPU, and transmits the power-up (and Reset Switch) reset signal.

## **g1 and g2 Clocks**

¢1 and 02 are 2.048 MHz clocks for the CPU. They are derived from OSC using an internal divide-by-nine function.

## **RESET Signal**

RESET is the primary reset signal to the system logic. It is asserted both at power-up and when the Reset Switch is pressed. RESET clears the CPU, disables the RAM Decoder, and resets the USART. RESET is available to the user system at pad V.

## **READY Signal**

READY can provide a synchronized READY to the CPU, derived from an external asynchronous RDYIN signal (pad P).

# **asc Signal**

OSC provides an 18.432 MHz input to the Baud Rate Generator. This 18.432 MHz rate was chosen for two reasons. First, it permits the 8080A CPU to run at very close to its maximum speed. Second, it is a convenient rate to use in designing a simple, but highly stable, Baud Rate Generator.

## **STSTB (Status Strobe) Signal**

At the beginning of each machine cycle, the CPU issues status information on its data bus. STSTB causes the 8228 System Controller to store this information into its status latch. STSTB is available to the user system as STATUS STROBE at pad J.

# **8080A CPU**

The 8080A CPU is thoroughly described in the Intel<sup>®</sup> 8080 Microcomputer Systems User's Manual and need not be repeated here.

The CPU clocks, Ø1 and Ø2, will be supplied (at 2.048 MHz) by the Clock Generator.

The data bus will interface directly to the System Controller and the address bus will enter the system through the Address Buffers, if applicable.

There are two separate jumper-wire options with the CPU. The first option allows an external HOLD signal to be presented to the CPU via pad R. The second option allows an external READY signal to force a Wait state in the CPU. It should be pointed out, however, that the 8080A and SDK-80 memory chips have been designed to operate without Wait states. The option permits you to force a Wait if desired, though. Both of these jumper options are described in the Hold And Wait Options section of Chapter 4.

# **SYSTEM CONTROLLER**

The 8228 System Controller generates the control bus signals that provide read and write functions for I/O and memory.

They are available to the user system as shown below:

- I/O W is at pad E
- I/O R is at pad L
- MEMW is at pad U
- MEMR is at pad T

The System Controller also buffers the data bus.

#### **Interrupt**

A single-level interrupt structure is provided such that whenever pad H (INT REQ) is grounded, the System Controller causes a Restart instruction (RST 7) to be inserted into the CPU. This feature provides a single interrupt vector without using additional components, such as an interrupt instruction port.

Multiple level interrupts will require additional chips to be installed into the wire-wrap area.

# **ADDRESS BUFFERS (OPTIONAL)**

The 8212 Address Buffers are not included in the System Design Kit, but must be added if more than a nominal amount of memory (more than 1024 bytes of RAM and more than 4K bytes of ROM) is used. The Address Buffers are tristate TTL buffers that provide 15mA drive.

The address bus level can be forced to the highimpedance state by inputting a high level on pad S (SYSTEM BUS ENABLE), if the board is jumpered for this capability.

# **SDK-SO MEMORY**

The SDK-80 has two types of memory. Its ROM Memory can accommodate from 1K to 4K bytes, where the lower 1K bytes are dedicated to the system monitor. Its RAM Memory can accomodate from 256 to 1K bytes, in which all but the uppermost 30 bytes (addresses 13E2- 13FF) are useable by your system. Figure 3-2 is a map of SDK-80 memory.

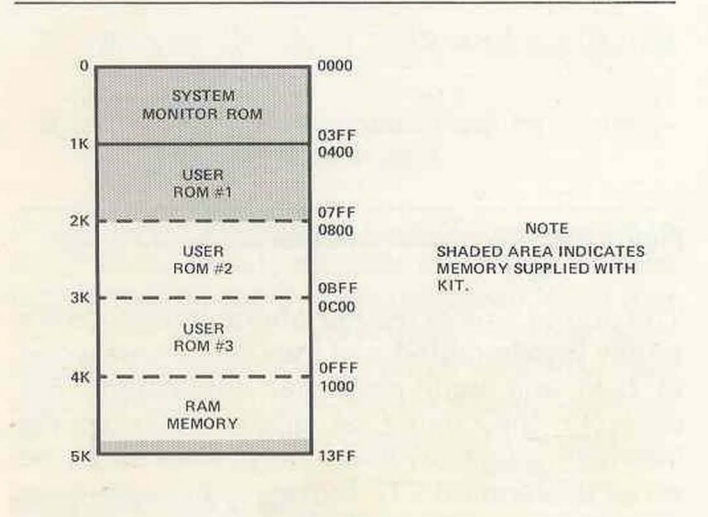

Figure 3-2. SDK-80 Memory Map.

#### **ROM Decoder and ROM Memory**

The SDK-80 can accomodate up to four 1024x8 8708/8308 Read Only Memory (ROM) chips.

The ROM that installs into board location A14 has been pre-programmed with the SDK-80 system monitor.

The 8708/8308 that installs into board locations A15, A16, and A17 can be used to hold a program that you have developed and checked out in RAM.

The 8205 ROM Decoder selects the ROM chip being addressed. Figure 3-3 shows the ROM address format.

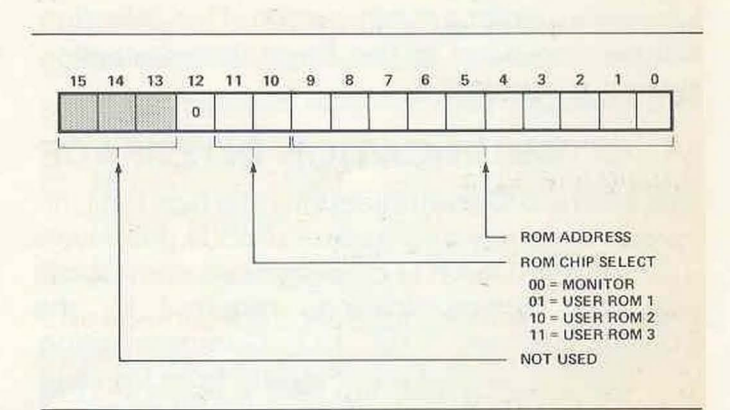

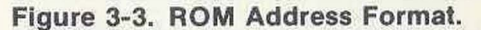

#### **RAM Decoder and RAM Memory**

In the standard configuration, the SDK-80 can accommodate up to eight 256x4 Static MOS Random Access Memory (RAM) chips. Two of these chips are supplied in the System Design Kit, so users requiring only 256 bytes of memory need not install additional RAM chips.

The 8205 RAM Decoder selects the RAM chip pair being addressed. Figure 3-4 shows the RAM address format.

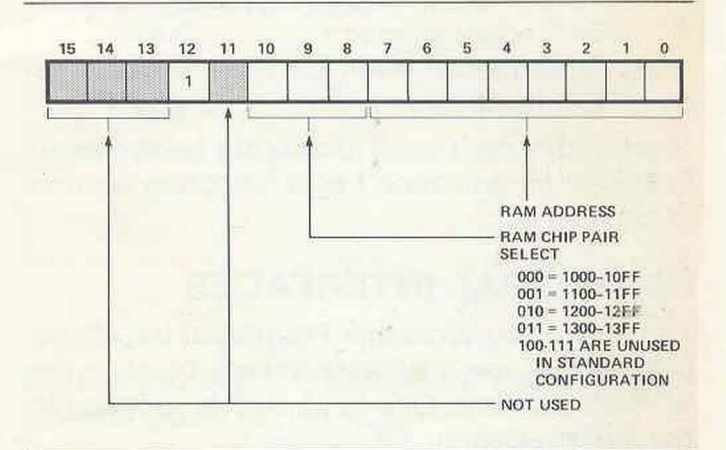

Figure 3-4. **RAM** Address Format.

RAM access is disabled whenever the RESET signal from the Clock Generator is asserted.

# **BAUD RATE GENERATOR**

The Baud Rate Generator circuit supplies the transmitter and receiver clocks to the 1/0 Communication Interface. This circuit is made up of three IC chips: one 93S16 and two 74161s.

The Baud Rate Generator takes the 18.432 MHz OSC signal from the Clock Generator and, by internal division, generates a series of signals which represent baud rates between 75 and 4800. The baud rate that will be presented to the 1/0 Communication Interface is determined by jumper-wiring or a rotary switch. This selection will be discussed in the Baud Rate Selection section of Chapter 4.

# **I/O COMMUNICATION INTERFACE**

The 8251 1/0 Communication Interface is a Universal Synchronous/Asynchronous Receiver/ Transmitter (USART) chip that accommodates any data communications required by the SDK-80 system. The 1/0 Communication Interface can accept parallel data from the data bus and send it serially to an external device. It can also accept serial data from an external device and put it onto the data bus in parallel form when eight bits have been collected. Figure 3-5 shows the address format for communications.

The baud rate at which the 1/0 Communication Interface will transmit and receive data is governed by the Baud Rate Generator.

The I/O Communication Interface circuit on the board also includes some jumpers that select the communication input/output level. Any of three levels may be selected.

- RS-232 level, which is typically used for CRT applications
- Current-loop level, for TTY applications
- TTL level.

The input/output level jumpering is discussed in the Communication Level Selection section of Chapter 4.

# **PERIPHERAL INTERFACES**

The 8255 Programmable Peripheral Interfaces provide the user's primary access point to the SDK-80 data bus. One 8255 chip is supplied in the System Design Kit.

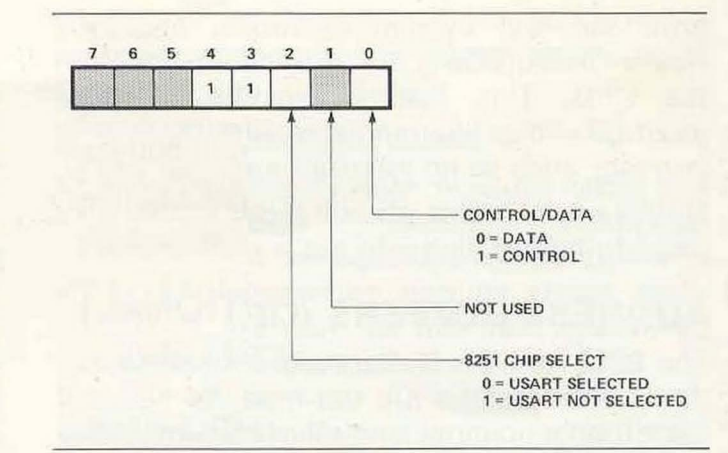

Figure 3-5. 1/0 Communication Interface Address Format.

Each Peripheral Interface chip provides three 8bit parallel 1/0 ports, each of which is independently addressable. Figure 3-6 shows the address format for 1/0 port selection.

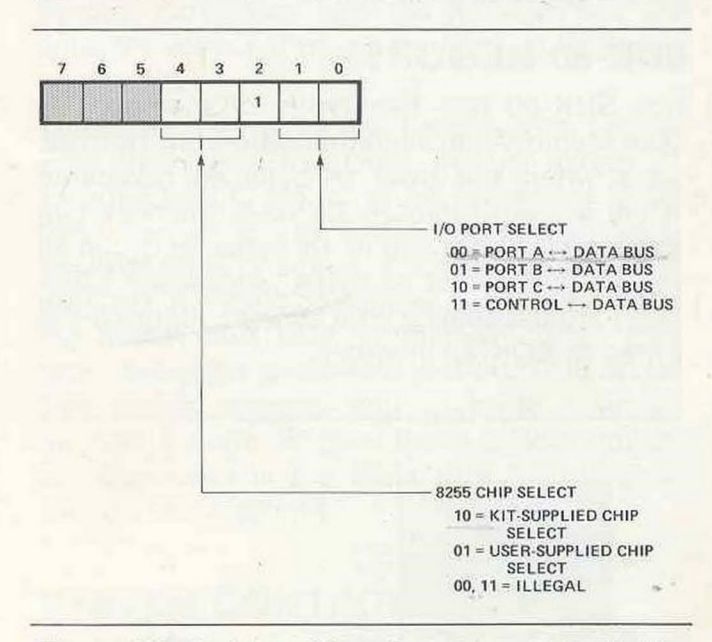

Figure 3-6. Peripheral Interface Address Format.

The output pins of the Peripheral Interfaces are totally uncommitted and may be jumper-wired to best suit your particular application. For example, they might be wired directly to the interface plugs or, alternately, they might be wired to standard TTL buffers in the wire-wrap area before coming back to the plugs. This wiring is further discussed in the Output Wiring section of Chapter 4.

# **CHAPTER 4 FINAL ASSEMBLY AND CHECKOUT**

# **GENERAL**

At this point in the manual you should have completed the preliminary assembly and read the theory of operation. You can now finish the board assembly and begin a checkout sequence.

# **JUMPER-WIRING THE BOARD**

The SDK-80 is designed to be used in virtually any evaluation application and can be jumpered to suit your particular reguirements. These questions will help you decide what jumpers are needed:

- 1. Will you ever want the CPU to enter a Hold or Wait state?
- 2. Will you ever want to disable the system busses?
- 3. What type of input device will you use to communicate with the SDK-80 (e.g., CRT, Teletype)?
- 4. What is its baud rate?
- 5. Will you be using 8212 Address Buffer chips?
- 6. What kind of information will be transferred to/from the SDK-80?

If you have a fairly good idea of the answers to all of these questions, you are ready to start jumper-wiring the board. The scrap leads that have been cut from previously-installed resistors are a good source of jumper wire. However, use 22-gauge insulated wire in situations where any jumpers may make contact with each other.

## **Hold and Wait Options**

The SDK-80 is designed to run without Hold or Wait states. However, a jumper-wire option is available to give either capability.

- $\Box$  To disable the Hold state, wire J5-2 to J5-3.
- $\Box$  To enable the Hold state, wire J5-1 to J5-2.
- $\Box$  If READY is to force an 8080 Wait state, wire J5-8 to J5-9. If not, wire J5-8 to J5-7.

# **System Bus Enable**

One jumper is available to make it possible to selectively disable the SDK-80 system bus.

- $\Box$  If the bus will be selectively disabled, wire  $J5-5$  to  $J5-6$ .
- $\Box$  If the bus should remain enabled at all times, wire J5-4 to J5-5.

# **Baud Rate Selection**

The communications baud rate can be selected in two ways, depending on the application. If only one baud rate will be employed, the rate can be selected by installing a single jumper wire. If two ormore baud rates will be employed in the application, however, the Spectrol rotary switch installed in Chapter 1 will be used for this purpose.

 $\Box$  To select a fixed baud rate, jumper pad 29 to one of the pads 31-37 per Table 4-1.

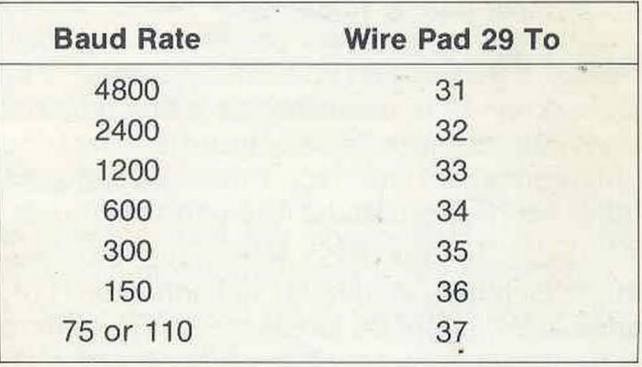

## **Table 4-1. Baud Rate Selection Table.**

 $\Box$  For 110 baud, the standard Teletype rate, wire pad 4 to pad 5.

## **Communication Level Selection**

Any of three communication levels can be selected: CRT, Teletype, or TTL. All serial data is passed through connector J3,

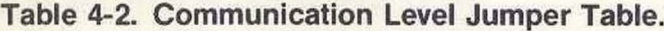

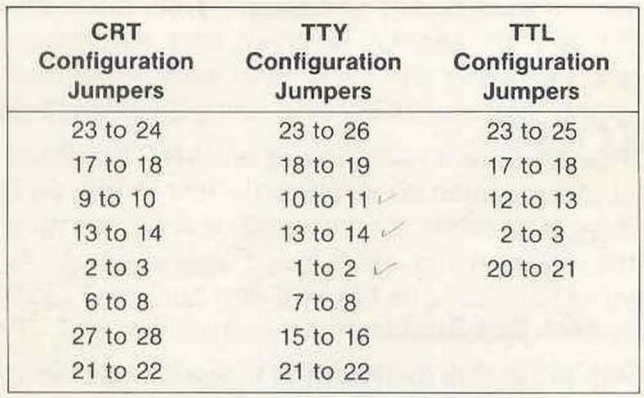

- $\Box$  Jumper wire pads 1 through 28 per Table 4-2.
- $\Box$  If your system does not contain a modem, jumper pad A to pad B.

### Address Bus Jumpers

If you do not use 8212 Address Buffer chips on your SDK-80, the address bus must be jumpered across locations A11 and A12. In this situation, connect the following jumpers AT BOTH LOCATlONA11 AND LOCATION A12. All jumpers should be installed from the circuit side of the board i.e., NOT the silk-screen side.

- $\Box$  Jumper pad 3 to pad 4.
- $\Box$  Jumper pad 5 to pad 6.
- $\Box$  Jumper pad 7 to pad 8.
- $\Box$  Jumper pad 9 to pad 10.
- $\Box$  Jumper pad 15 to pad 16.
- $\Box$  Jumper pad 17 to pad 18.
- $\Box$  Jumper pad 19 to pad 20.
- $\Box$  Jumper pad 21 to pad 22.

## Output Wiring

Connector J3 is dedicated as a communications interface (see Table 4-3) and is, in fact, the only committed interface in the SDK-80. All other interfacing is at the discretion of the user.

For example, the 8255 Peripheral Interface might be jumpered directly to connector J1 or, alternately. might be jumpered to TTL buffers in the wire-wrap area before being passed to J1. Conversely, you might wish to add a switch array to the 8255 area in order to send data to the CPU.

Your System Design Kit includes male connectors that mate with the female connectors installed at J1 and J3.

A group of control signals are available at the alphabetic-labeled pads in area two of the board. Table 4-4 identifies these pads.

## Table 4-3. Pin Assignments for Communications Interface (J3).

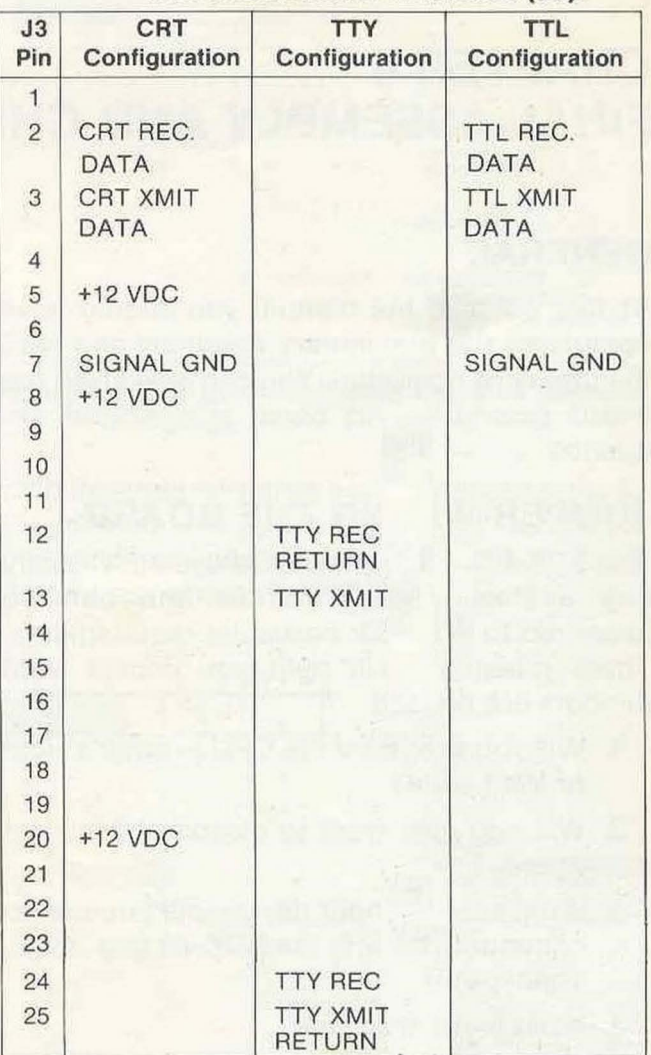

#### Table 4-4. SDK-80 Control Bus Pads.

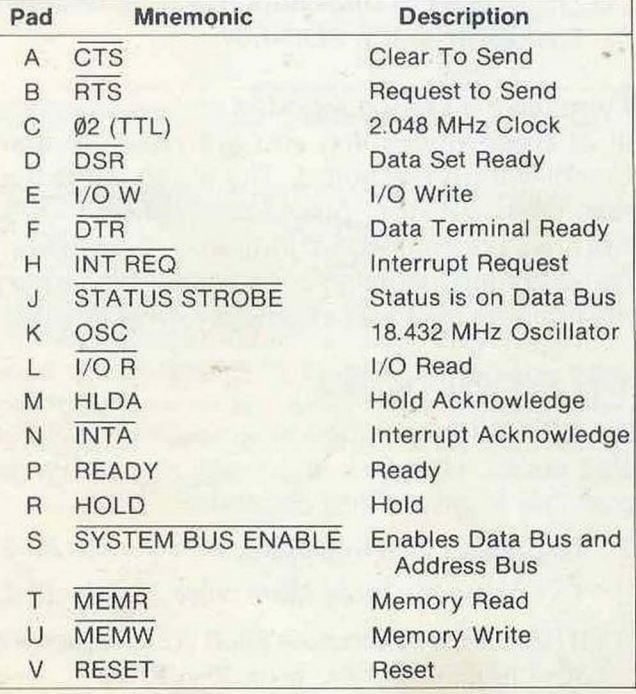

# **INSTALLING INTEGRATED CIRCUITS**

You have now reached the point where you will start installing IC's in the board, but a few words are in order before you begin.

### **Special Precautions For Handling MOS IC's**

The Kit's MOS IC's (8080, 8111 , 8251,8255, and 8708) are particularly susceptible to static electricity. They can be easily damaged if proper care is not taken in handling them. For this reason, the following steps should be adhered to as closely as possible:

- 1. All equipment (soldering iron, tools, solder, etc.) should be at the same potential as the PW board, the assembler, the work surface and the IC itself along with its container. This can be accomplished by continuous physical contact with the work surface, the components, and everything else involved in the operatioh.
- 2. When handling the IC, develop the habit of first touching the conductive container in which it is stored before touching the IC itself.
- 3. Always touch the SDK-80's PW board before touching the IC to the board. Try to maintain this contact as much as possible while installing the IC.
- 4. Handle the IC by the edges. Avoid touching the pins as much as possible.
- 5. In general, never touch anything to the IC that you have not touched first while touching both it and the IC itself.

## **Aligning the IC Pins**

The connector pins of Integrated Circuit chips are very fragile and can be easily pushed out of line. In fact, sometimes IC's will arrive with one or more pins out of line. Trying to install a misaligned IC is a hapless task and, worse, might cause permanent damage to the chip.

Aligning the pins of an IC is an easy job. Simply lay the IC on its side on your work surface, hold the chip by its body and exert enough pressure so that all pins are perpendicular to the body.

### **Chip Orientation**

The IC's must be correctly oriented on the board or they will not operate properly. One end of the chip will carry some sort of identifying mark, typically a notch or a dot or  $a +$  sign. The chip must be installed so that this identifier corresponds to the silkscreened "1" on the board.

#### **Installing IC Chips**

After orienting the IC, follow these steps to install it in the board:

- 1. Start the pins on one side of the IC into their respective holes on the silk-screened side of the PW board. DO NOT PUSH THE PINS IN ALL THE WAY. If you have difficulty getting the pins into the holes, use the tip of a small screwdriver to guide them.
- 2. Start the pins on the other side of the IC into their holes in the same manner. When all of the pins have been started, set the IC in place by gently rocking it back and forth until it rests as close as possible to the board or socket.
- 3. If the IC is not installed in a socket, turn the board over and solder each pin to the foil pattern on the back side of the board. Be sure to solder each pin and be careful not to leave any solder bridges.

# **Removing IC Chips**

If required, an IC chip can be removed from a socket by gently rocking it back and forth to start its release. When a gap exists between the chip and socket, pry it gently at alternate ends until the pins start to come loose. A popsicle stick or small screwdriver works well here. Then hold the chip by the ends and pull it free. Try to keep the chip fairly parallel to the socket throughout this operation.

#### **Clock Generator**

Besides the 8080, the most critical chip in the SDK-80 circuit is the 8224 Clock Generator.

 $\square$  Insert the 8224 Clock Chip into the socket at location A8.

#### **Power, Clock and Reset Verification**

With this single chip installed, we can check the power and clock inputs and the operation of the Reset Switch. The procedure is as follows:

 $\Box$  Connect your power supply to terminal lugs E1-E6 on the SDK-80 board.

#### **NOTE**

The SDK-80 edge connector is power-compatible with Intel's MDS (Microcomputer Development System). If you have an MDS, the SDK-80 can derive its power through installation in the MDS chassis.

- $\square$  Turn power on.
- $\Box$  Using a voltmeter, verify +5 VDC at the pad provided.
- $\Box$  Verify +12 VDC at the "+12" pad.
- $\Box$  Verify your supply's negative voltage at the "-10" pad.
- $\Box$  Verify -5 VDC at the "-5" pad, near location A17.
- $\Box$  Press the Reset Switch a few times and check for +4 VDC at A8, pin 1(RESET).

#### **NOTE**

Develop the habit of pressing the Reset SWitch each time you power-up the system.

- $\Box$  If you have an oscilloscope, verify that A8 pins 10 and 11 each show 2.048 MHz clocks (Ø2 and Ø1, respectively).
- $\Box$  Using an oscilloscope, verify that A8 pin 12 shows an 18.432 MHz clock (OSC).
- $\Box$  Turn the power off.

#### Remainder of SDK-80 ICs

After having verified that the SDK-80 logic is correctly receiving power, the system clocks and the RESET signal, you can finish installing the chip complement. Some of the IC's will plug into sockets, others will have to be soldered onto the board.

The procedure is as follows:

- $\Box$  Solder the 93S16 chip into location A1.
- $\Box$  Solder a 74161 chip into locations A2 and  $A5.$
- $\square$  Solder the 7406 chip into location A6.
- $\square$  If applicable, solder 8212 chips into locations A11 and A12.
- $\Box$  Solder 8205 chips into locations A13 and A18.
- □ Solder 8111 chips into locations A25 and A26.
- $\Box$  Insert the 8228 chip into the socket at location A9.
- $\square$  Insert the 8080A chip into the socket at location A10.
- $\square$  Insert the 8251 chip into the socket at location A7.
- $\square$  Insert the 8255 chip into the socket at location A3.
- $\square$  Insert the pre-programmed monitor ROM chip into the socket at location A 14.

#### Table 4-5. Power Requirements.

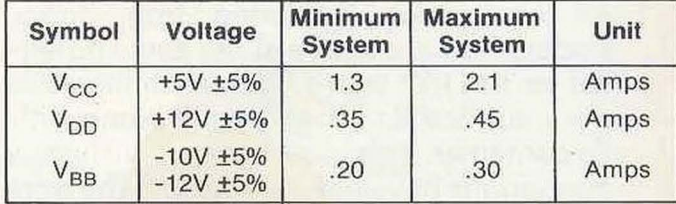

# **START-UP PROCEDURE**

You have now completed the SDK-80 assembly and are ready to start up the system. The startup procedure is as follows:

- □ Plug your system communication monitor (CRT, Teletype, etc.) into the SDK-80 connector J3.
- $\Box$  Turn power on at both the SDK-80 power supply and your communication monitor.
- $\square$  Press the Reset Switch.

At this point, your monitor will display the following message:

MCS-80<sup>\*\*</sup> KIT

**Congratulations!** You are now ready to start using the system.

# **TROUBLESHOOTING HINTS**

If the SDK-80 system does not work properly, turn the power off and investigate these areas:

- 1. Verify that all resistors have been properly installed and are correctly color-coded. Appendix C summarizes the component values.
- 2. Verify that all capacitors have been properly installed and that all electrolytic capacitors are installed with proper polarity.
- 3. Verify that both diodes (CR1 and CR2) have been installed with proper polarity.
- 4. Verify that the metal tabs of all three transistors are properly positioned.
- 5. Verify that all IC's are installed with their "1"-end identifiers correctly oriented.
- 6. Verify that all jumpers have been properly installed.
- 7. If the above hints do not fix the problem contact the distributor where the SDK-80 was purchased.

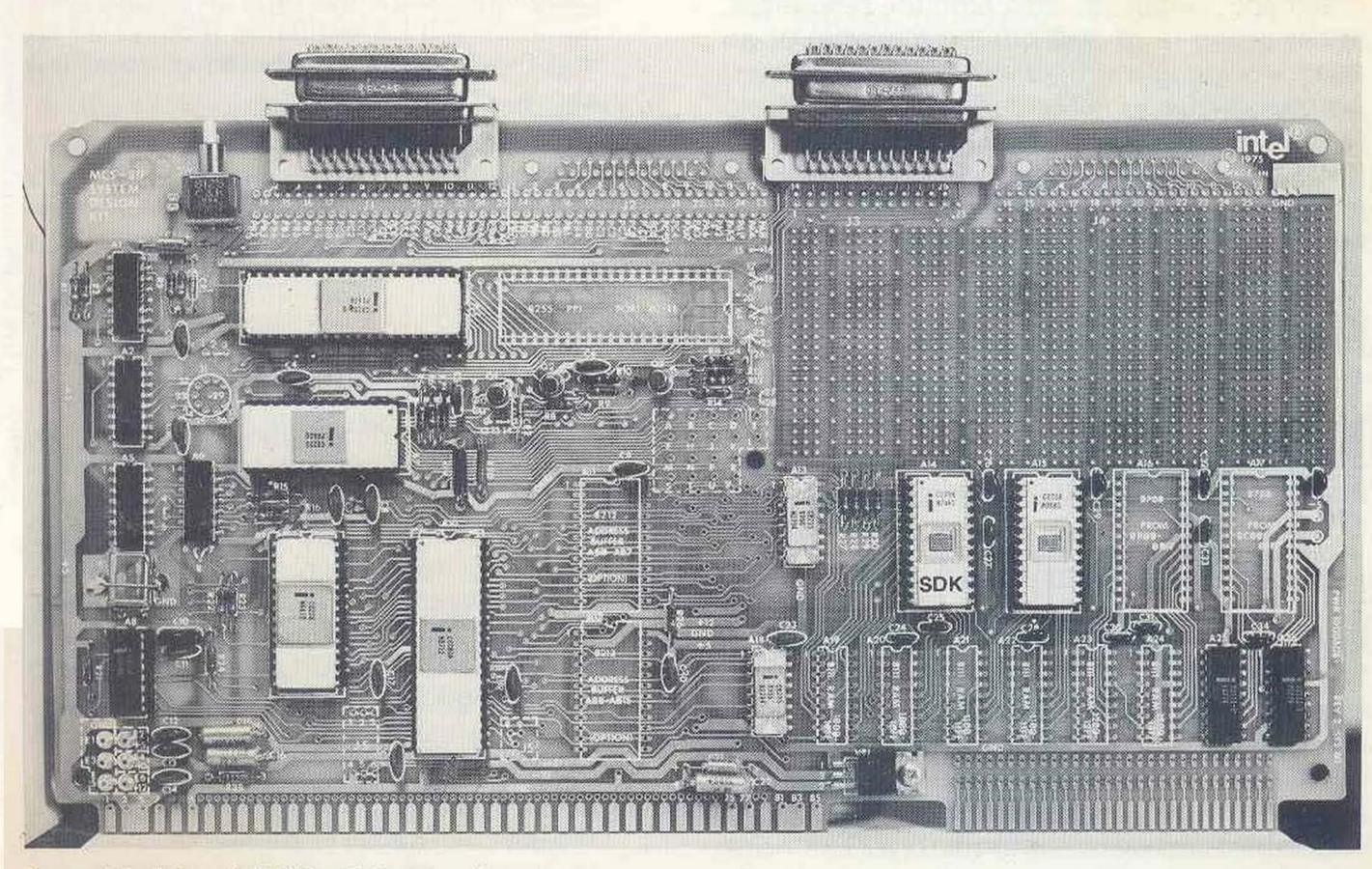

**Assembled Board (Without Jumpers).** 

# **CHAPTER 5 SDK-80 MONITOR**

# **INTRODUCTION**

The SDK-80 Monitor is an Intel® 8080 program provided in a pre-programmed ROM. The Monitor accepts and acts upon user commands to operate the SDK-80. It also provides input and output facilities in the form of 1/0 drivers for user console devices. The Monitor provides the following facilities:

- Displaying selected areas of memory.
- Initiating execution of user programs.
- Setting "BREAK POINTS" in user programs.
- Modifying contents of memory and processor registers.
- Inputting hexadecimal data from the console device to memory.

The Monitor communicates with the user through an interactive console device, normally a Teletype or CRT Terminal. The dialogue between the operator and Monitor consists of user-originated commands in the Monitor's command language, and Monitor responses, either in the form of a printed message or an action being performed. After the cold start procedure (described under the heading, "Cold Start Procedures" in Section III), the Monitor begins the dialogue by typing the sign-on message on the console and requesting a command by presenting a prompt character, "." (period).

# **MONITOR OPERATIONS**

The SDK-80 Monitor is a command controlled operations supervisor for the 8080 Microcomputer System Design Kit. Control commands are discussed in Section II, "Command Structure".

# **I. FUNCTIONAL SPECIFICATION**

## **A. General Characteristics and Scope of Product**

The monitor is a program written in Intel® 8080 macro assembly language. The monitor resides in  $1K$  ( $K = 1024$  bytes) of programmed ROM and is located in the address space of the 8080 microcomputer between 0 and 1K. The nonvolatile nature of the program's storage medium means that the monitor is available for use immediately after power-on or reset.

# **B. Description of All Major Functions Performed**

# 1. CONSOLE COMMANDS

The monitor communicates with the operator via an interactive console, normally a teletypewriter. The dialogue between the operator and the monitor consists of commands in the monitor's command language and the monitor's responses. After the cold start procedure, the monitor begins the dialogue by typing a sign-on message on the console and then requests a command by presenting a prompt character, ".". Commands are in the form of a single alphabetic character specifying the command, followed by a list of numeric or alphabetic parameters. Numeric parameters are entered as hexadecimal numbers. The monitor recognizes the characters 0 through 9 and A through F as legal hexadecimal digits. The valid range of numbers is from 1 to 4 hex digits. Longer numbers may be entered, but such numbers will be evaluated modulo 216 so that they will fall into the range specified above.

The only command requiring an alphabetic parameter is the "X" command. The nature of such parameters will be discussed in the section explaining the command.

## 2. USE OF THE MONITOR FOR PROGRAMMING AND CHECKOUT

The monitor allows the user to enter, check out, and execute small demonstration programs. The monitor contains facilities for memory modification, 8080 CPU register display and modification, program loading from the console device, program initiation, and the recognition of an "RST 7" instruction as an unconditional branch to RAM address 13FDH. By inserting RST 7 instructions in a program under test, or by using the hardware generated RST 7 instruction (if available), the user can cause execution of a program to transfer to a dedicated location, for whatever purposes he desires.

When the user wishes to re-enter the

monitor, he should use an RST 1 instruction, either generated by hardware or coded into his program. When entered in this manner, the monitorwill automatically save the state of the 8080: specifically, it will save all registers (A, B, C, D, E, H, L), the CPU flags (F), the user's Program Counter (PC), and the user's Stack Pointer (SP). These may be examined with the X command. When the operator enters a G command, these values will be restored.

# 3. 1/0 SYSTEM

The I/O system provides two routines, console character in and console character out, which the user may call upon to read and write, respectively, characters from and to the console device.

## C. Applicable Standards

Throughout this specification, the numbering convention for bits in a word is that bit 0 is the least significant, or rightmost bit.

The internal code set used by the monitor is 7 bit (no parity) ASCII.

## II. INTERFACE SPECIFICATIONS

## A. Command Structure

In the following paragraphs the monitor command language is discussed. Each command is described, and examples of its use are included for clarity. Error conditions that may be encountered while operating the monitor are described in Section IV.C.

The monitor requires each command to be terminated by a carriage return. With the exception of the "S" and "X" commands, the command is not acted upon until the carriage return is sensed. Therefore, the user can abort any command, before he enters the carriage return, by typing any illegal character (such as RUSOUT).

Except where indicated otherwise, a single space is synonymous with the comma for use as a delimiter. Consecutive spaces or commas, or a space or comma immediately following the command letter, will be interpreted as a null parameter. Null parameters are illegal in all commands except the "X" command (see below).

Items enclosed in square brackets "[" and "J" are optional. The consequences of including or omitting them are discussed in the text.

1. DISPLAY MEMORY COMMAND, D

D <low address>, <high address>

Selected areas of addressable memory may be accessed and displayed by the D command. The D command produces a formatted listing of the memory area between <low address> and <high address>, inclusive, on the console device. Each line of the listing. begins with the address of the first memory location displayed on that line, represented as 4 hexadecimal digits, followed by up to 16 memory locations, each one represented by 2 hexadecimal digits.

The D command may be aborted during execution by typing an Escape (ESC) on the console. The command will be terminated immediately, and a new prompt issued.

### Example

09.2A

0009 00 11 22 33 44 55 66 0010 77 88 99 AA BB CC DD EE FF 10 20 30 40 50 60 70 0020 80 90 AO BO CO DO EO FO 01 02 03

# 2. PROGRAM EXECUTE COMMAND, G

## G[<entry point>]

Control of the CPU is transferred from the monitor to the user program by means of the program execute command, G. The <entry point> should be an address in RAM which contains an instruction in the user's program. If no entry point is specified, the monitor uses, as an address, the value on top of the stack when the monitor was entered.

## Example

#### G1400

Control is passed to location 1400H.

3. INSERT INSTRUCTIONS INTO RAM, I

## I <address>

Single instructions, or an entire user program, are entered into RAM with the I command. After sensing the carriage return terminating the command line, the monitor waits for the user to enter a string of hexadecimal digits (0 to 9, A to F). Each digit in the string is converted into its binary value, and then loaded into memory, beginning at the starting address specified and continuing into sequential

memory locations. Two hexadecimal digits are loaded into each byte of memory.

Separators between digits (spaces, commas, carriage returns) are ignored; illegal characters, however, will terminate the command with an error message (see section IV.C.1). The character ESC or ALTMODE (which is echoed to the console as "\$") terminates the digit string. If an odd number of hex digits have been entered, a 0 will be appended to the string.

## Example

11410 112233445566778899\$

This command puts the following pattern into RAM:

1410 11 22 33 44 55 66 77 88 99 11440 123456789\$

This command puts the following pattern into RAM:

1440 12 34 56 78 90

Note that, since an odd number of hexadecimal digits were entered initially, a o was appended to the digit string.

### 4. MOVE MEMORY COMMAND, M

 $M$  < low address $>$ , < high address $>$ , <destination>

The M command moves the contents of memory  $\leq$  low address $>$  and  $\leq$  high address>, inclusive, to the area of RAM beginning at <destination>. The contents of the source field remain undisturbed, unless the receiving field overlaps the source field.

The move operation is performed on a byte-by-byte basis, beginning at <low address>. Care should be taken if <destination> is between <low address> and <high address>. For example, if location 1410 contains 1AH, the command

M1410, 141F, 1411

will result in locations 1410 to 1420 containing "1A1A1A...".

The monitor will continue to move data until the source field is exhausted, or until it reaches address OFFFFH. If the monitor

reaches address OFFFFH without exhausting the source field, it will move data into this location, then stop.

## Example

M1410, 150F. 1510

256 bytes of memory are moved from 1410-150F to 1510-160F by this command.

5. SUBSTITUTE MEMORY COMMAND, S

### S <address>

The S command allows the user to examine and optionally modify memory locations individually. The command functions as follows:

i. Type an S, followed by the hexadecimal address of the first memory location you wish to examine, followed by a space or comma.

ii. The contents of the location is displayed, followed by a dash (-).

iii. To modify the contents of the location displayed, type in the new data, followed by a space, comma, or carriage return. If you do not wish to modify the location, type only the space, comma, or carriage return.

iv. If a space or comma was typed in step (iii), the next memory location will be displayed as in step (ii). If a carriage return was typed, the S command will be terminated.

#### Example

#### 81450 AA- BB-CC 01-13 23-24

Location 1450, which contains AA is unchanged, but location 1451 (which used to contain BB) now contains CC, 1452 (which used to contain 01) now contains 13, and 1453 (which used to contain 23) now contains 24.

## 6. EXAMINE AND MODIFY CPU REGISTERS COMMAND, X

 $X$  [ $\leq$  register identifier $>$ ]

Display and modification of the CPU registers is accomplished via the X command. The X command uses  $\leq$  register identifier $>$  to select the particular register to be displayed. A register identifier is a single alphabetic character denoting a register, defined as follows:

- $A 8080$  CPU register A
- $B 8080$  CPU register B
- $C 8080$  CPU register C
- $D 8080$  CPU register D
- $E 8080$  CPU register E
- $F 8080$  CPU flags byte, displayed in the form as it is stored by the "PUSH PSW" (hex code F5) instruction
- $H 8080$  CPU register H
- $L 8080$  CPU register L
- $M 8080$  CPU registers H and L combined
- $P 8080$  Program Counter
- S 8080 Stack Pointer

The command operates as follows:

i. Type an X, followed by a register identifier or a carriage return.

ii. The contents of the register are displayed (two hexadecimal digits for A, B, C, D, E, F, H, and L, four hexadecimal digits for M and S), followed by a dash (-).

iii. The register may be modified at this time by typing the new value, followed by a space, comma, or carriage return. If no modification is desired, type only the space, comma, or carriage return.

iv. If a space or comma was typed in step (iii), the next register in sequence (alphabetical order) will be displayed as in step ii (unless S was just displayed in which case the command is terminated). If a carriage return was entered in step iii, the X command is terminated.

v. If a carriage return was typed in step (i) above, an annotated list of all registers and their contents are displayed.

#### Example

XA AA- BB- CC- DD- EE- FF- 12- 34- 1234- 0000 XA AA- 23- CC- 01- EE- FF- 12- 34- 1234- 1010 X

A-AA 8-23 C-CC 0-01 E-EE F-FF H-12 l-34 M-1234 P-OI CF S-03CD

#### B. Console Device Drivers

The monitor interfaces to the console device via a universal synchronous/asynchronous receiver/transmitter (USART). The monitor drivers interface with the USART according to the USART specifications. At the time of the assembly of the kit, the USART may be configured for a particular type of console interface. The actual console device must conform to this interface.

### C. Using the I/O System

The user may access the two monitor I/O system routines from his program by calling the routine desired. The following paragraphs describe the routines available and their respective functions.

### $CI - Console$  Input

This routine returns a character received from the console device to the caller in the Aregister. The A register and the CPU condition codes are affected by this operation. The entry point of this routine is 3FDH.

#### Example

CI EQU 3FDH  $\mathbf{r}$ CALL CI STA DATA

 $\cdots$ 

CO - Console Output

This routine transmits a character, passed from the caller in the C-register, to the console device. The A and C registers, and the CPU condition codes, are affected by this operation. The entry point of this routine is 3FAH.

#### Example

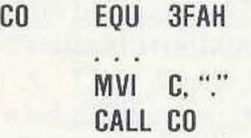

## III. OPERATING SPECIFICATIONS

## A. Product Activation Instructions

1. COLD START PROCEDURE

After a power-on or reset, the monitor will begin execution at location 0 in ROM. The monitor will perform an initialization sequence, and then display a sign-on message on the console. When the monitor is ready for a command, it will prompt with a period, ".".

# 2. USE OF RAM STORAGE IN THE MONITOR

The monitor dynamically assigns its RAM stack near the top of the first 1K bytes of RAM (address space from 4K to 5K). The top 3 bytes in this block of RAM are reserved for a transfer address, supplied by the user, which is used as a destination location for RST 7 instructions (or the optional hardwired instruction). Several additional bytes are used, below the stack, for temporary storage. Except for RAM addresses 5K-1 to 5K-256, all other RAM is available for the user.

# 3. BREAK POINT FACILITY

The monitor treats the RST 1 instruction (CF hex) as a special sequence initiator. Upon execution of an RST 1 instruction the monitor will automatically save the complete CPU status and output the sign on message ''MCS-80™ KIT" on to the console device. The user can at that time display the contents of the CPU status by initiating an "X" command. After examining the machine status and making changes if necessary the user can resume execution of his program by simply inputting "G" and Carriage Return on the console device. By using the RST 1 break point facilities of the monitor the user can step through large portions of his program by inserting RST 1 instructions at key locations. This technique can significantly reduce the amount of time it takes to debug software.

# 4. INTERRUPT PROCESSING

The SDK-80 hardware is designed so that an external device can interrupt the CPU and execute an automatic RST 7 instruction. The monitor; upon execution of a RST 7 instruction, automatically executes an unconditional JUMP to RAM location (13FDH). This facility allows the user to initiate his program upon command of a peripheral device, such as a switch closure, without the activation of the monitor's program control command "G". At any time during the execution of the interrupt-invoked program, the user may re-enter the monitor by executing a RST 1 instruction. The sign-on message "MCS-80 KIT" will be displayed on the console device and all monitor commands are available to the user. To resume the user program, simply input "G" and Carriage Return on the console device.

# B. **Error Conditions**

# 1. INVALID CHARACTERS

The monitor checks the validity of each character as it is entered from the console. As soon as the monitor determines that the last character entered is illegal in its context, the monitor aborts the command and issues an "\*" to indicate the error.

# Example

#### 01400, 145G\*

The character G was encountered in a parameter list where only hexadecimal digits and delimiters are valid,

 $Y^*$ 

Y is not a valid command.

# 2. ADDRESS VALUE ERRORS

Some commands require an address pair of the form < low address>, < high address>. If, on these commands, the value of  $\leq$  low address $>$  is greater than or equal to the value of  $\leq$ high address $>$ , the action indicated by the command will be performed on the data at < low address> only.

Addresses are evaluated modulo  $2^{16}$ . Thus, if a hexadecimal address greater than FFFF is entered, only the last 4 hex digits will be used.

Another type of address error may occur when the operator specifies a part of memory in a command which does not exist in his particular configuration. In general, if a nonexistent portion of memory is specified as the source field for an instruction, the data fetched will be unpredictable. If a nonexistent portion of memory is given as the destination field in a command, the command has no effect.

# **APPENDIX A. MONITOR LISTING**

**ISIS-II 8080/8085 MACRO ASSEMBLER, X108 SDK80 PAGE 1**

 **LOC OBJ LINE SOURCE STATEMENT 1 ;\*\*\*\*\*\*\*\*\*\*\*\*\*\*\*\*\*\*\*\*\*\*\*\*\*\*\*\*\*\*\*\*\*\*\*\*\*\*\*\*\*\*\*\*\*\*\*\*\*\*\*\*\*\*\*\*\*\*\*\*\*\*\*\*\*\*\*\*\*\*\* 2 ; 3 ; PROGRAM: 8080A BOARD MONITOR 4 ; 5 ; COPYRIGHT (C) 1975 6 ; INTEL CORPORATION 7 ; 3065 BOWERS AVENUE 8 ; SANTA CLARA, CALIFORNIA 95051 9 ; 10 ;\*\*\*\*\*\*\*\*\*\*\*\*\*\*\*\*\*\*\*\*\*\*\*\*\*\*\*\*\*\*\*\*\*\*\*\*\*\*\*\*\*\*\*\*\*\*\*\*\*\*\*\*\*\*\*\*\*\*\*\*\*\*\*\*\*\*\*\*\*\*\* 11 ; 12 ; ABSTRACT 13 ; ======== 14 ; 15 ; THIS PROGRAM RUNS ON THE 8080A BOARD AND IS DESIGNED TO PROVIDE 16 ; THE USER WITH A MINIMAL MONITOR. BY USING THIS PROGRAM, 17 ; THE USER CAN EXAMINE AND CHANGE MEMORY OR CPU REGISTERS, LOAD 18 ; A PROGRAM (IN ABSOLUTE HEX) INTO RAM, AND EXECUTE INSTRUCTIONS 19 ; ALREADY IN MEMORY. THE MONITOR ALSO PROVIDES THE USER WITH 20 ; ROUTINES FOR PERFORMING CONSOLE I/O. 21 ; 22 ; 23 ; PROGRAM ORGANIZATION 24 ; ======= ============ 25 ; 26 ; THE LISTING IS ORGANIZED IN THE FOLLOWING WAY. FIRST THE COMMAND 27 ; RECOGNIZER, WHICH IS THE HIGHEST LEVEL ROUTINE IN THE PROGRAM. 28 ; NEXT, ARE THE ROUTINES TO IMPLEMENT THE VARIOUS COMMANDS, FINALLY 29 ; THE UTILITY ROUTINES WHICH ACTUALLY DO THE DIRTY WORK. WITHIN 30 ; EACH SECTION, THE ROUTINES ARE ORGANIZED IN ALPHABETICAL 31 ; ORDER, BY ENTRY POINT OF THE ROUTINE. 32 ; 33 ; THIS PROGRAM EXPECTS TO RUN IN THE FIRST 1K OF ADDRESS SPACE. 34 ; IF, FOR SOME REASON, THE PROGRAM IS RE-ORG'ED, CARE SHOULD 35 ; BE TAKEN TO MAKE SURE THAT THE TRANSFER INSTRUCTIONS FOR RST 1 36 ; AND RST 7 ARE ADJUSTED APPROPRIATELY. 37 ; 38 ; THE PROGRAM ALSO EXPECTS THAT RAM LOCATIONS 5K-1 TO 5K-256, 39 ; INCLUSIVE, ARE RESERVED FOR THE PROGRAM'S OWN USE. THESE 40 ; LOCATIONS MAY BE ALTERED, HOWEVER, BY CHANGING THE EQU'ED 41 ; SYMBOL "DATA" AS DESIRED. 42 ; 43 ; 44 ; LIST OF FUNCTIONS 45 ; ==== == ========= 46 ; 47 ; GETCM 48 ; ----- 49 ; 50 ; DCMD 51 ; GCMD**

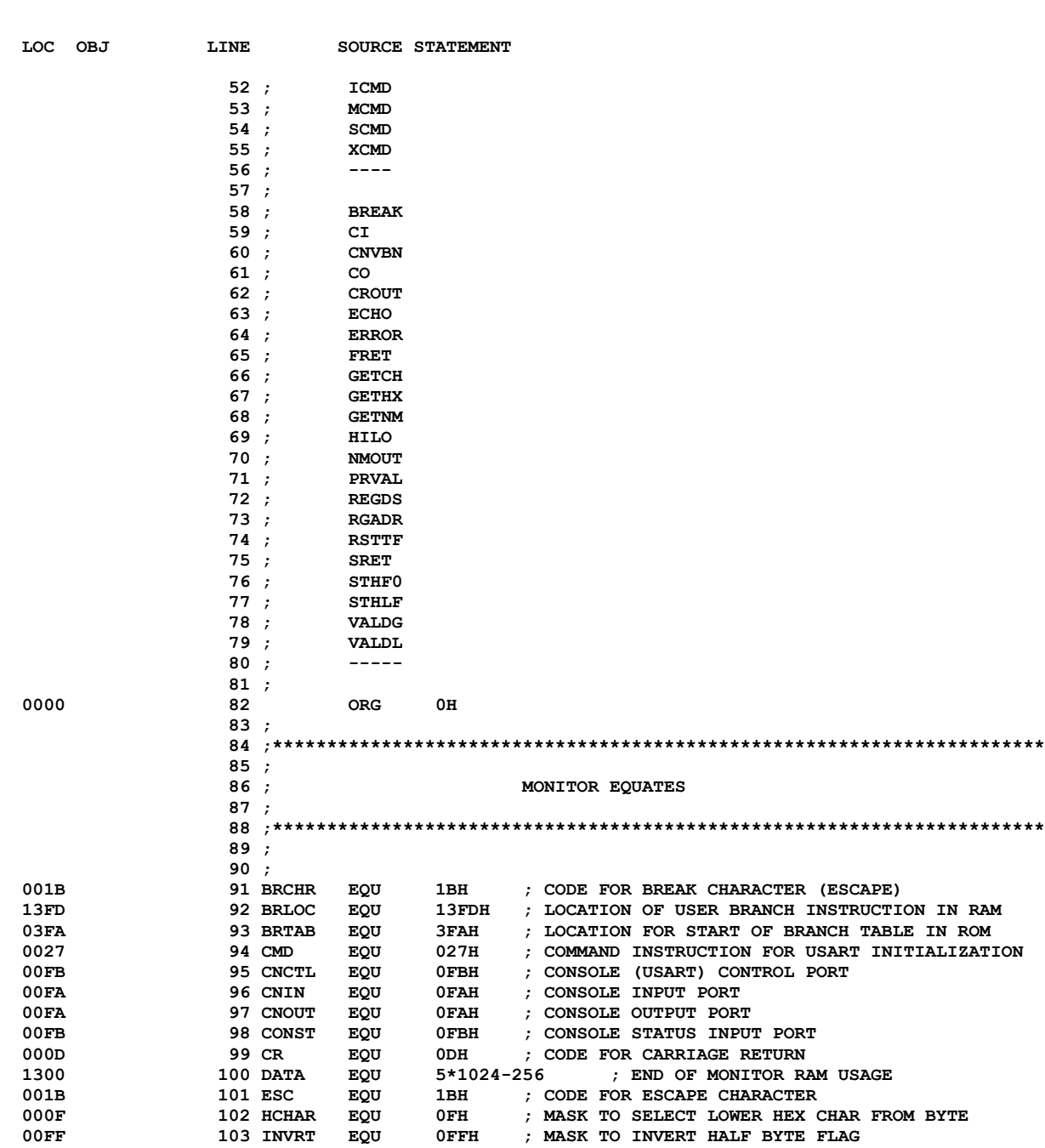

**ISIS-II 8080/8085 MACRO ASSEMBLER, X108 SDK80 PAGE 2**

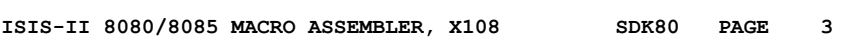

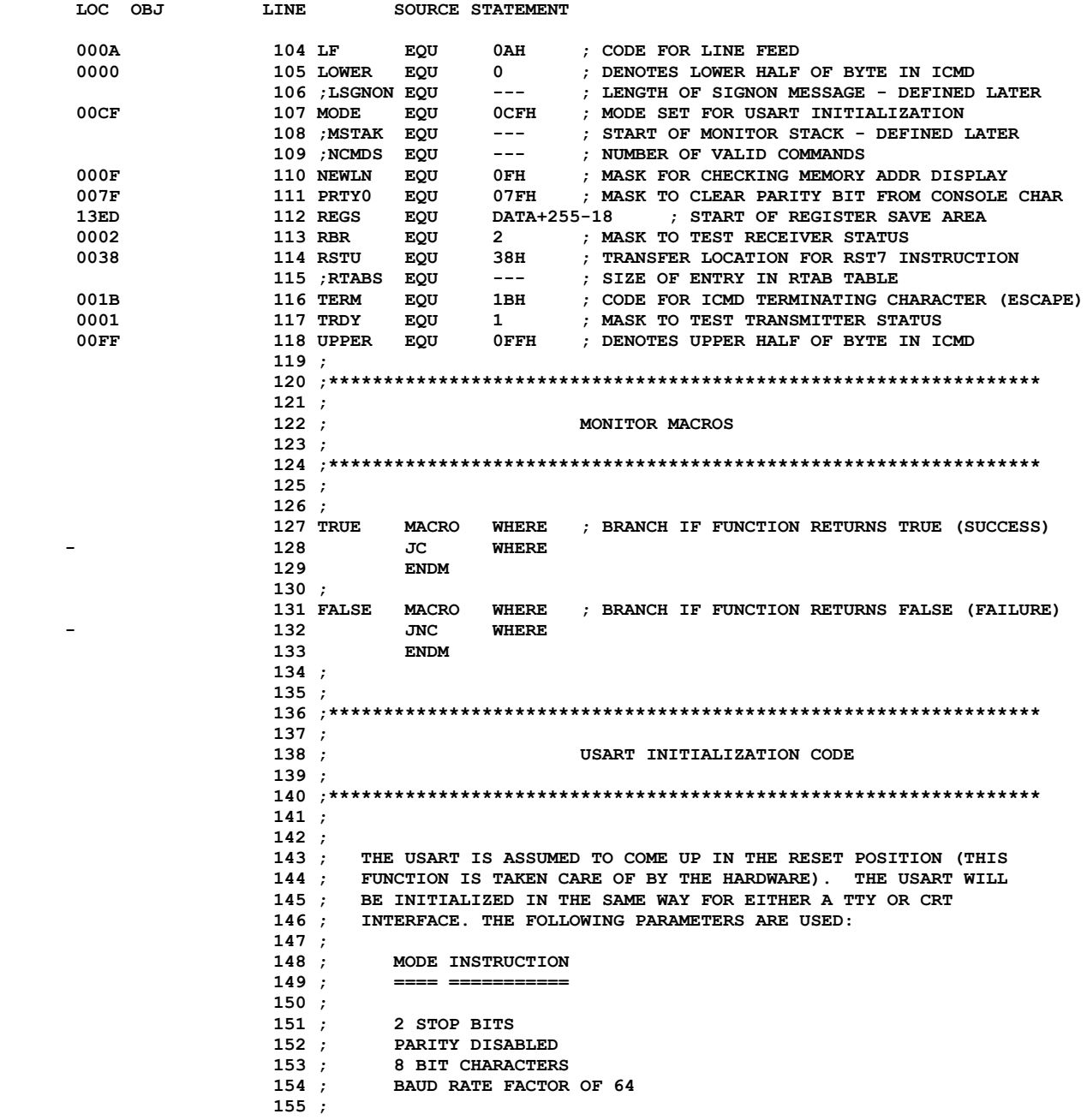

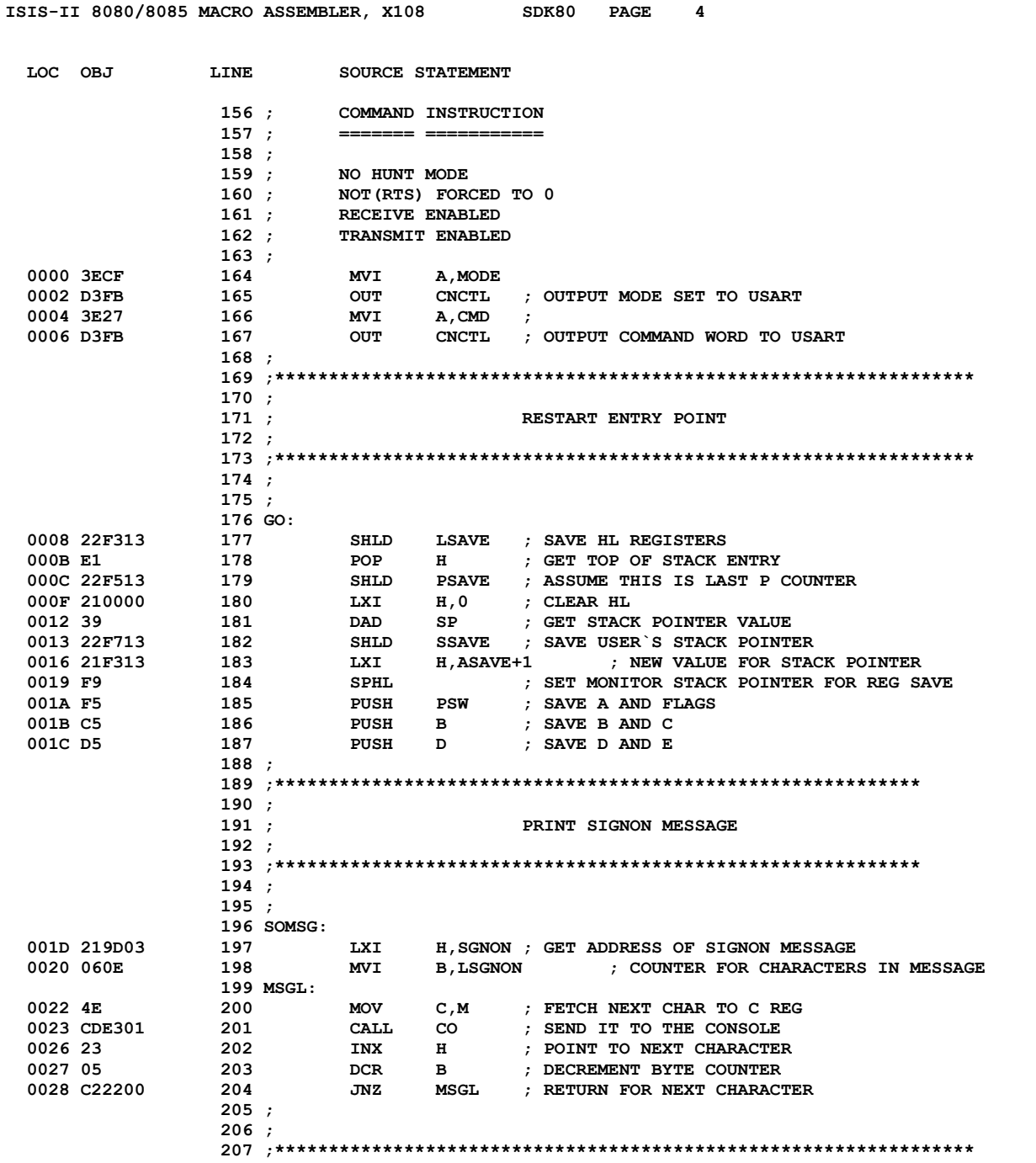

![](_page_36_Picture_177.jpeg)

 **005D E9 259 PCHL ; NEXT INSTRUCTION COMES FROM COMMAND ROUTINE**

### **ISIS-II 8080/8085 MACRO ASSEMBLER, X108 SDK80 PAGE 6**

![](_page_37_Picture_175.jpeg)

![](_page_38_Picture_166.jpeg)

### **ISIS-II 8080/8085 MACRO ASSEMBLER, X108 SDK80 PAGE 8**

![](_page_39_Picture_172.jpeg)

![](_page_40_Picture_174.jpeg)

![](_page_41_Picture_183.jpeg)

### **ISIS-II 8080/8085 MACRO ASSEMBLER, X108 SDK80 PAGE 11**

![](_page_42_Picture_176.jpeg)

![](_page_43_Picture_184.jpeg)

![](_page_44_Picture_4.jpeg)

![](_page_45_Picture_176.jpeg)

![](_page_46_Picture_182.jpeg)

![](_page_46_Picture_183.jpeg)

### **ISIS-II 8080/8085 MACRO ASSEMBLER, X108 SDK80 PAGE 16**

![](_page_47_Picture_180.jpeg)

#### **ISIS-II 8080/8085 MACRO ASSEMBLER, X108 SDK80 PAGE 17**

![](_page_48_Picture_182.jpeg)

![](_page_49_Picture_176.jpeg)

![](_page_50_Picture_184.jpeg)

![](_page_50_Picture_185.jpeg)

![](_page_51_Picture_177.jpeg)

![](_page_52_Picture_167.jpeg)

![](_page_52_Picture_168.jpeg)

![](_page_53_Picture_176.jpeg)

![](_page_54_Picture_176.jpeg)

![](_page_54_Picture_177.jpeg)

![](_page_55_Picture_186.jpeg)

![](_page_56_Picture_172.jpeg)

**ISIS-II 8080/8085 MACRO ASSEMBLER, X108 SDK80 PAGE 25**

![](_page_57_Picture_164.jpeg)

![](_page_57_Picture_165.jpeg)

**PUBLIC SYMBOLS**

#### **EXTERNAL SYMBOLS**

![](_page_58_Picture_78.jpeg)

**ASSEMBLY COMPLETE, NO ERRORS**

![](_page_60_Figure_0.jpeg)

![](_page_61_Figure_0.jpeg)

![](_page_62_Figure_0.jpeg)

 $\alpha$ 

![](_page_63_Figure_0.jpeg)

![](_page_64_Figure_0.jpeg)

NOTES:

- ALL RESISTORS ARE IN OHMS

- ALL CAPACITORS ARE IN µF UNLESS OTHERWISE NOTED

 $\overline{a}$ 

![](_page_67_Picture_0.jpeg)

INTEL CORPORATION, 3065 Bowers Avenue, Santa Clara, California 95051 (408) 246-7501